## Alessandro Corbetta **Pedestrian dynamics** since 2012

## fluid mechanics & stat. phys. Perspective

## The **Netherlands Eindhoven TU/e UNIVERSITY OF**

#### **Department of Applied Physics Fluids and Flows**

[https://crowdflow.phys.tue.nl](http://crowdflow.phys.tue.nl/)

#### **Machine Learning for fluid mechanics** since 2016

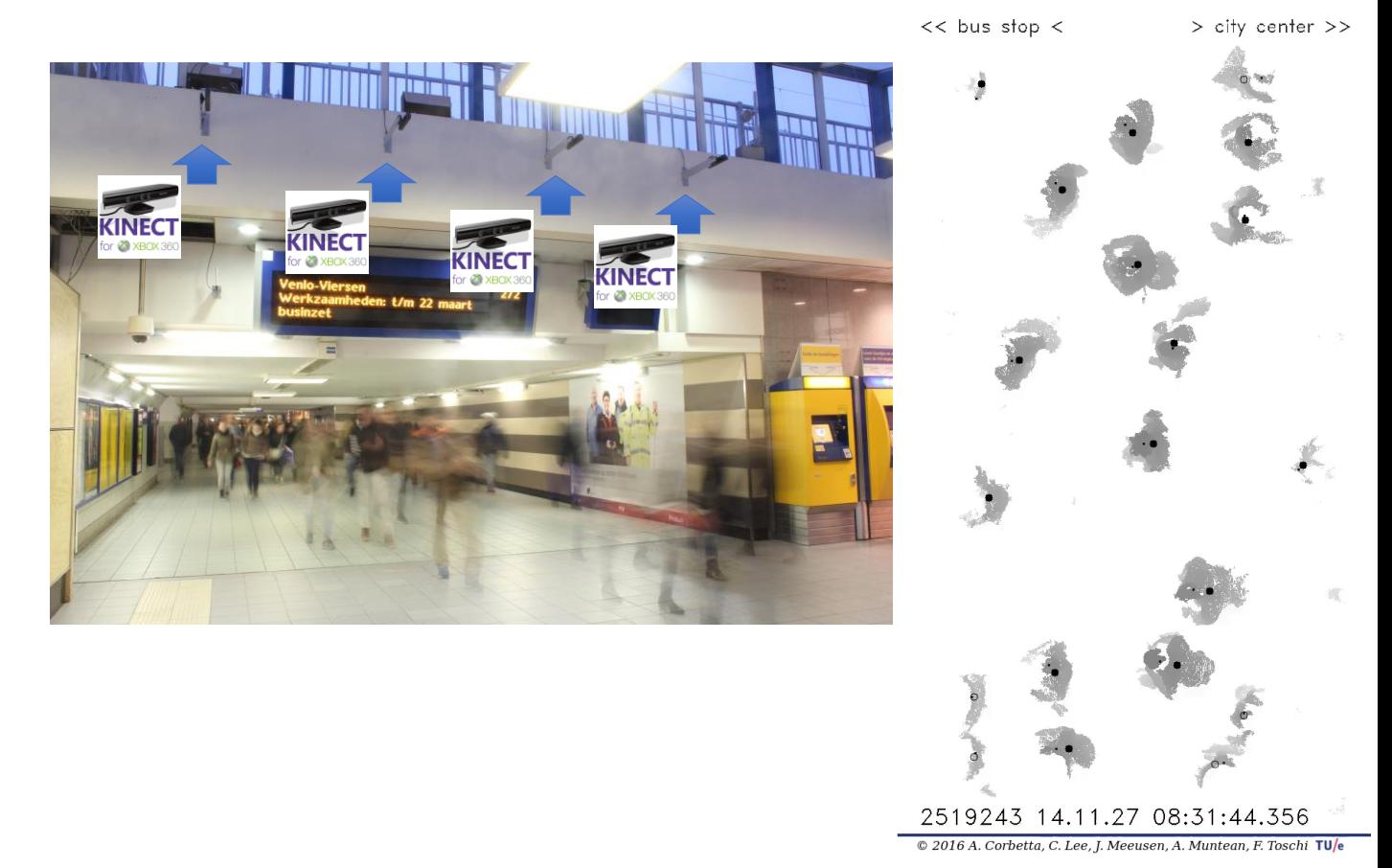

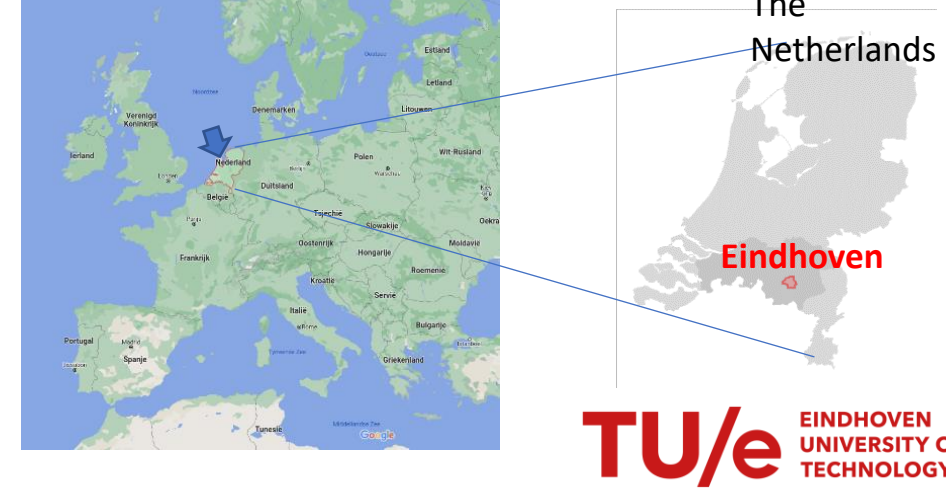

### Alessandro Corbetta

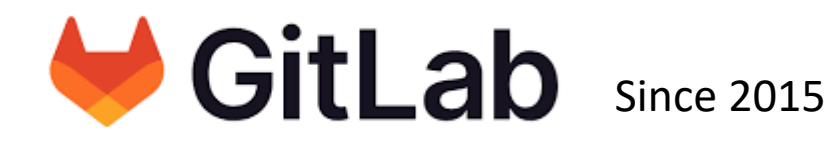

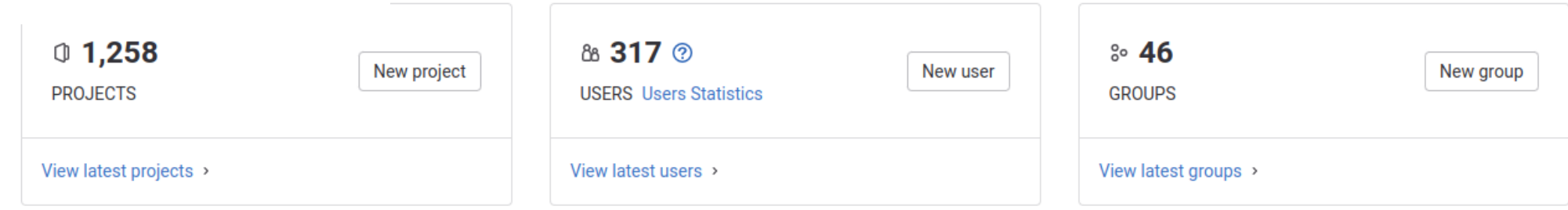

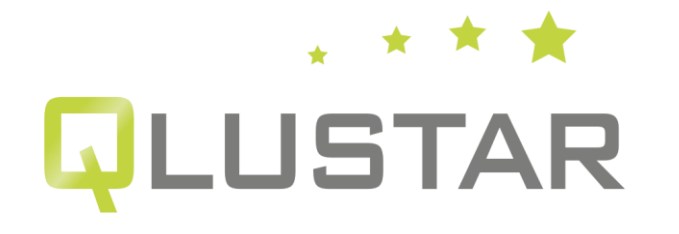

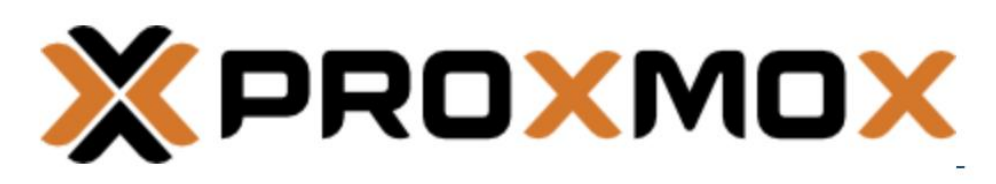

Computing cluster Computing cluster

# Coding: collaborative, trustworthy, reproducible

Alessandro Corbetta

#### An infrastructure in shells

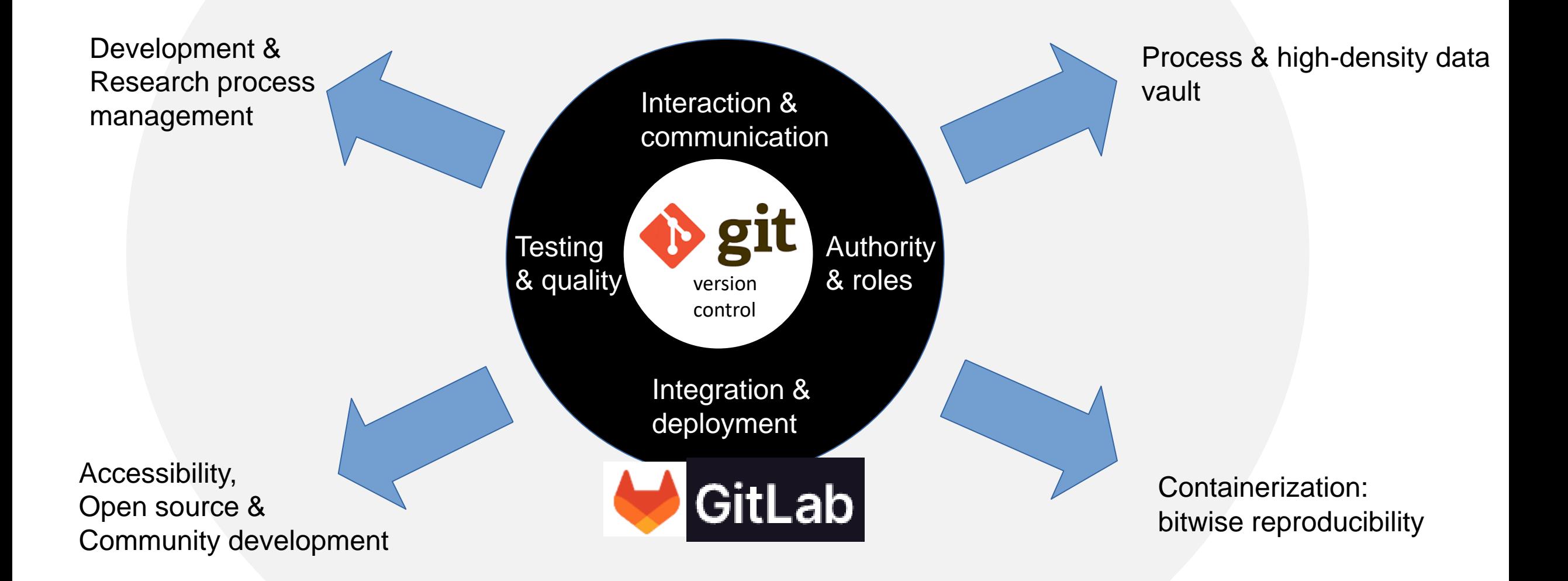

### Plan of the lectures

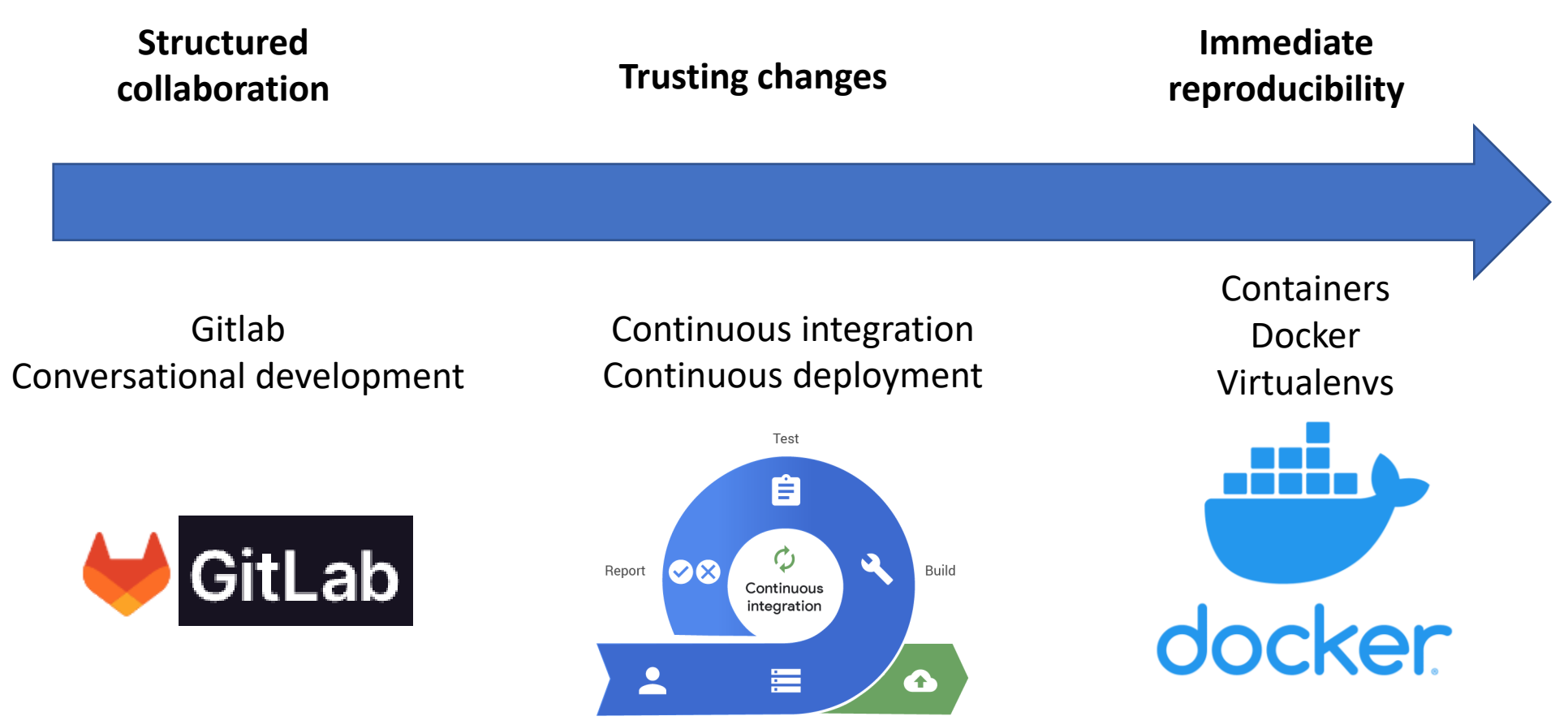

Developer Source control Release

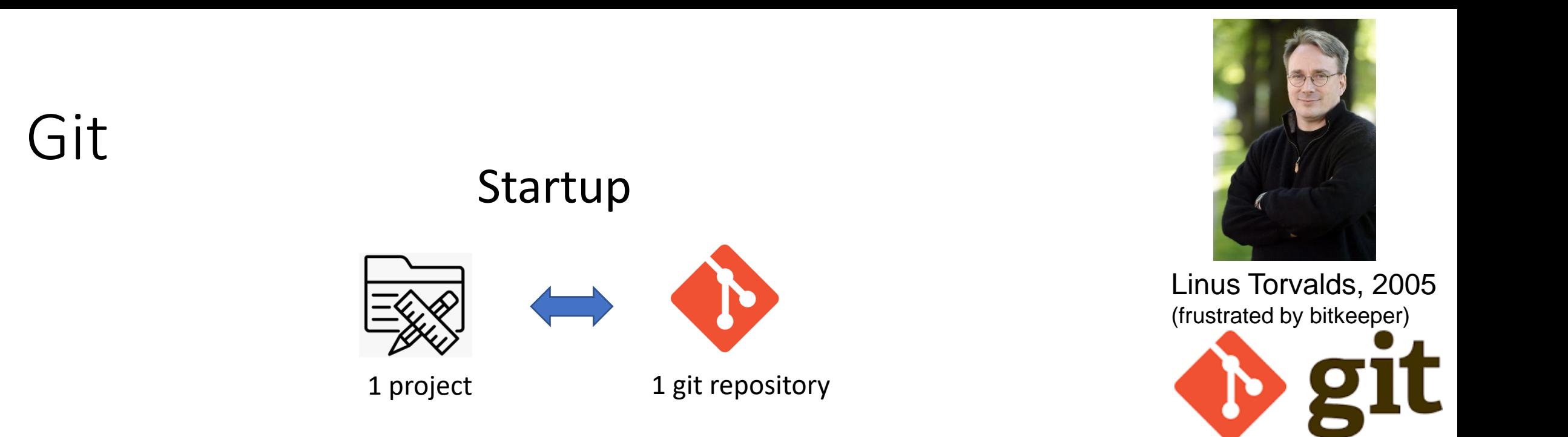

Repo examples:

- − 1 code project
- − 1 paper
- − 1 student
- − 1 project proposal
- $\equiv$  $\mathbf{E}$  $\boxed{\circledR}$ llo $\boxed{}$

 $\langle \rangle$ 

#### − 1 presentation

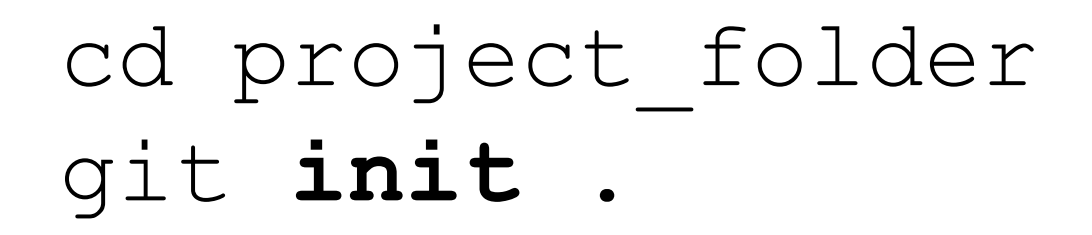

Next slides: 8 basic commands

### Tracking versions

#### Make a snapshot of the current version

\$ git **add** file1.py file2.py O  $\boxed{\circ}$  \$ git **commit** -m 'added files'

And so on for the next snapshot

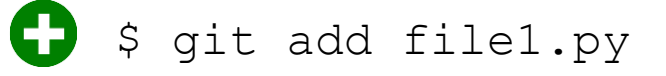

 $\boxed{\bullet}$  \$ git commit -m 'changed XX YY'

#### Changes git **diff**

```
my_code_2
acorbe@Alessandros-MacBook-Pro my_code_2
                                          [master] $ git diff
diff --git a/converter.py b/converter.py
index 4511134..58edb46 100644
--- a/converter.py
+++ b/converter.py
@@-1,13+1,16 @@+from __ future__ import print_function
import numpy as np
+import sys
÷
def binary_number_string_parser(inp
              , datatype = float):print (inp)
\ddot{}return 0
                                                              Removed content
def main():\overline{\phantom{0}}return binary_number_string_parser(0)
    return binary_number_string_parser(sys.argv[1])
+if _name_ == 'main_':Added contentacorbe@Alessandros-MacBook-Pro my_code_2 [master] $
```
#### Changes git **log**

 $\bullet$   $\bullet$   $\bullet$  $my\_code_2$  acorbe@Alessandros-MacBook-Pro my\_code\_2 [master] \$ git add conve [master 96bf846] added command line capturing 1 file changed, 6 insertions $(+)$ , 3 deletions $(-)$ acorbe@Alessandros-MacBook-Pro my\_code 2 [master] \$ git log commit 96bf846d46db1177cd04613cbb9dbdd71dd1d6f7 (HEAD -> master) Second snapshot (commit)Author: Alessandro Corbetta <corbisoft@gmail.com> Tue May 1 16:39:02 2018 +0430 Date: added command line capturing commit ac1408245b78a7a8b53f5040b8780c1733fdf6af Author: Alessandro Corbetta <corbisoft@qmail.com> First snapshot (commit) Date: Tue May 1 16:27:09 2018 +0430 initial commit acorbe@Alessandros-MacBook-Pro my\_code\_2 [master] \$

#### History & rollback

- Each commit holds a complete snapshot of the repository
- git **checkout** <hash>

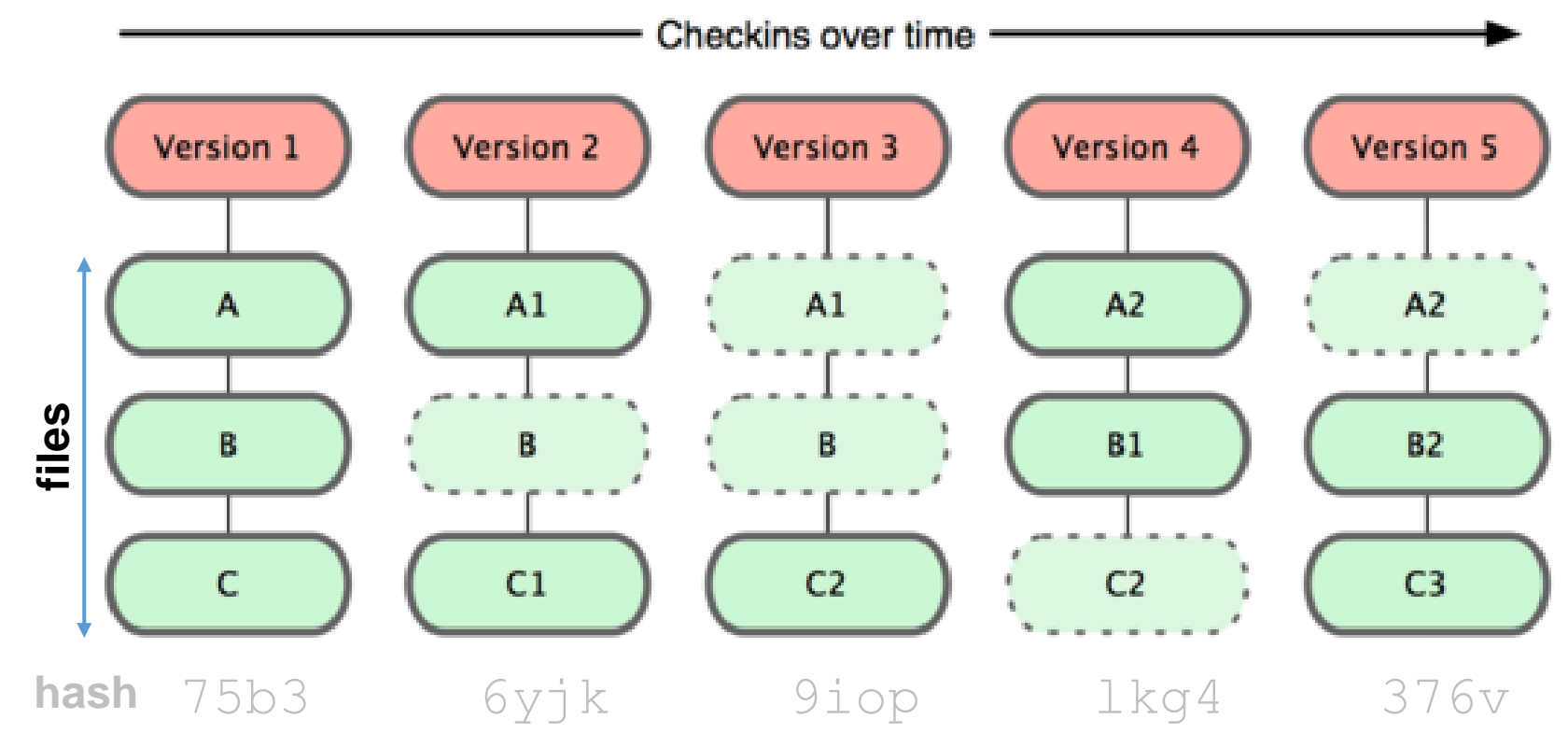

#### Branches for a safe future

Default branch "master" or "main"

New branch: git **branch** testing

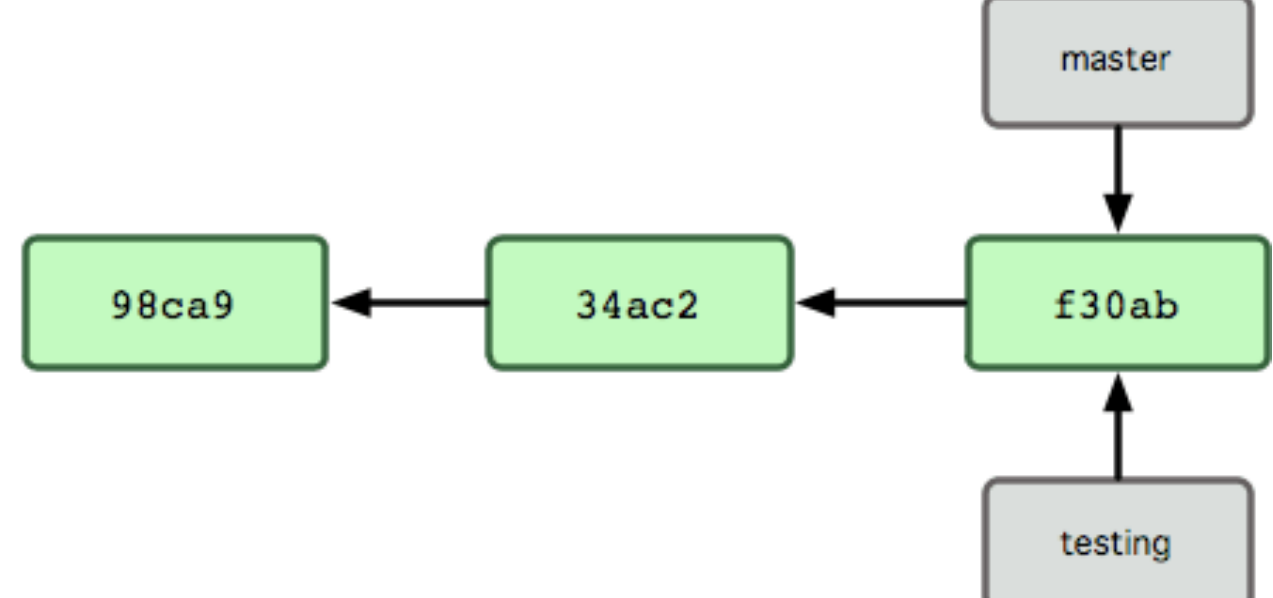

### Development in "testing"

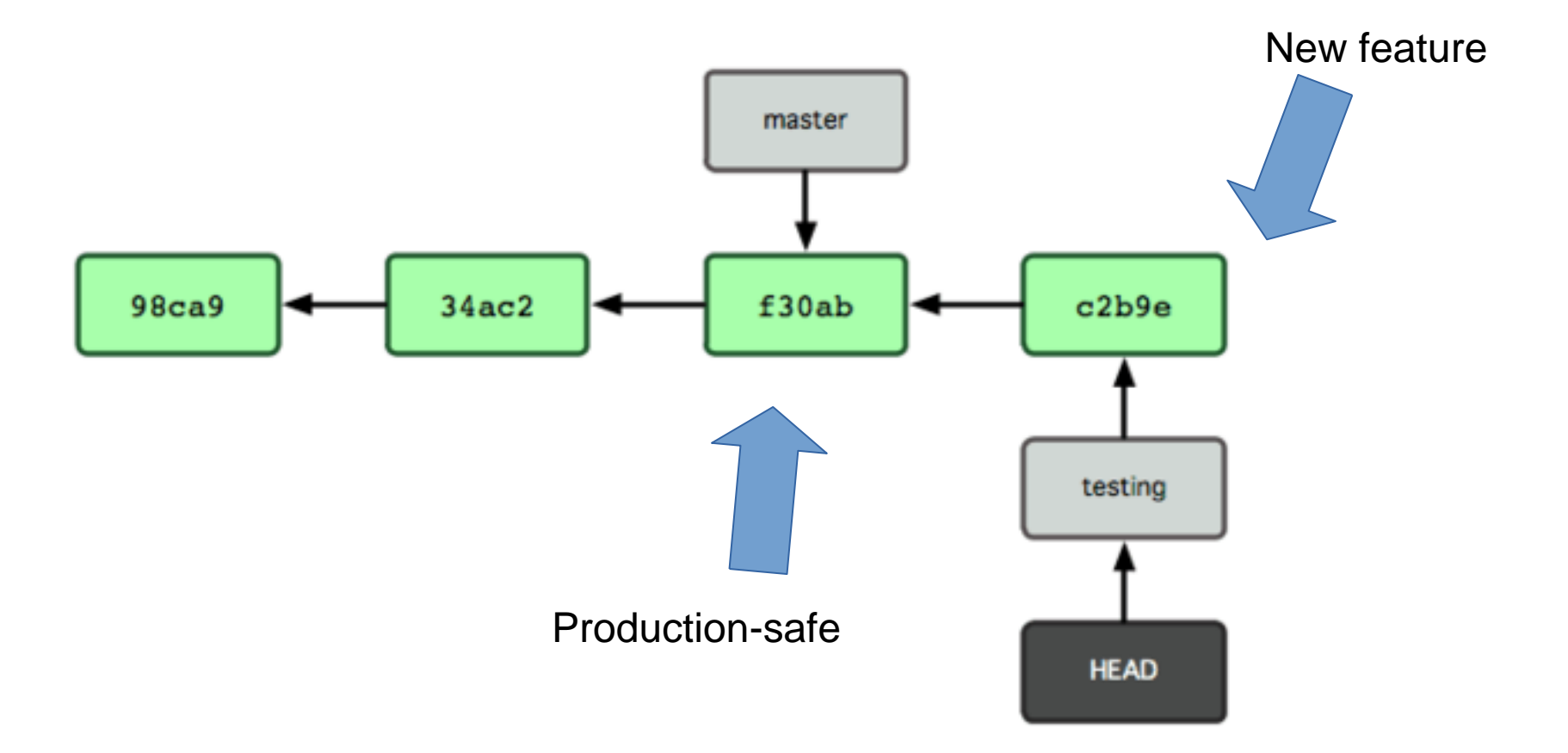

#### Branches can evolve independently!

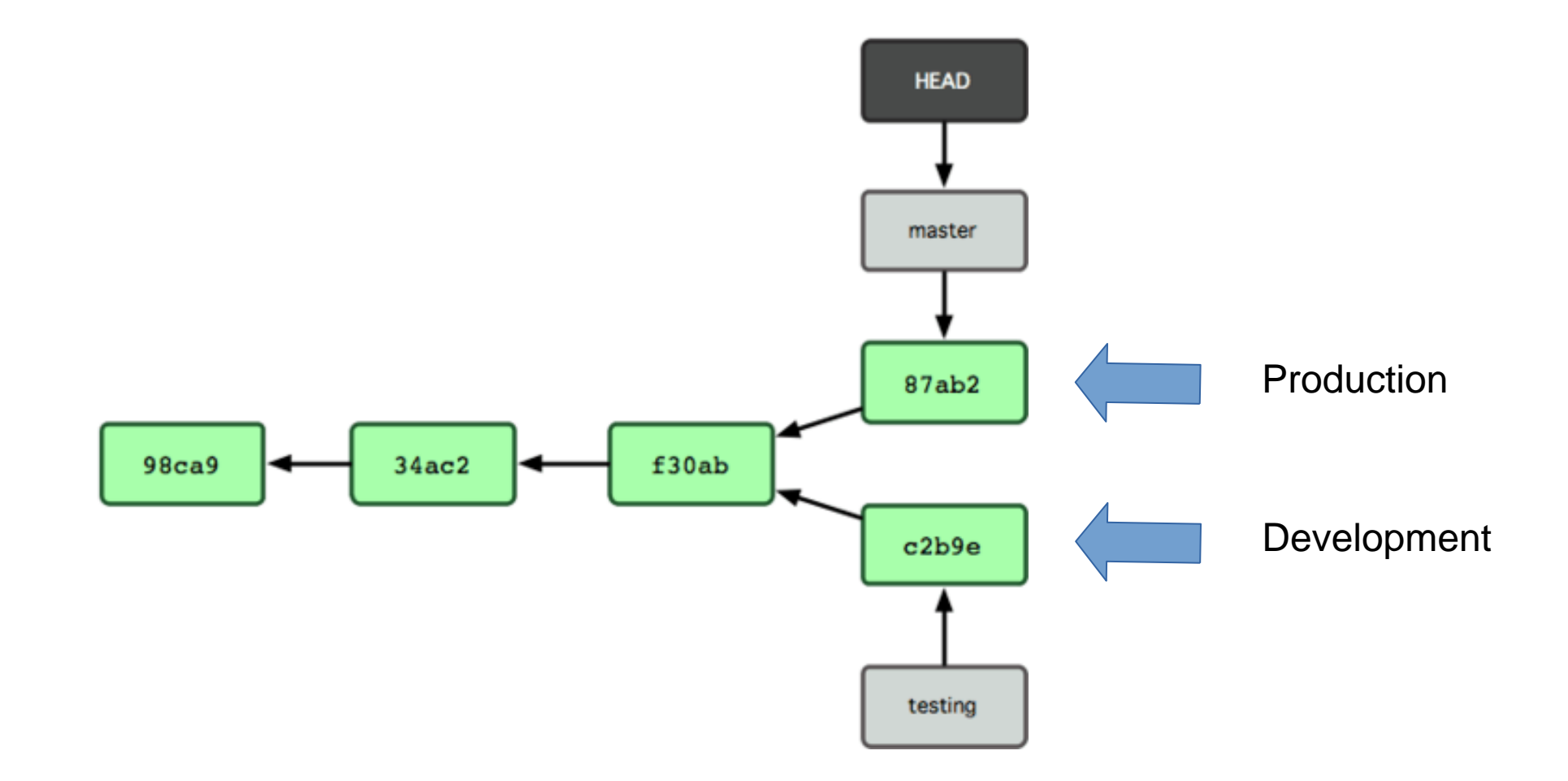

## Merging

- git checkout master
- git **merge** iss53

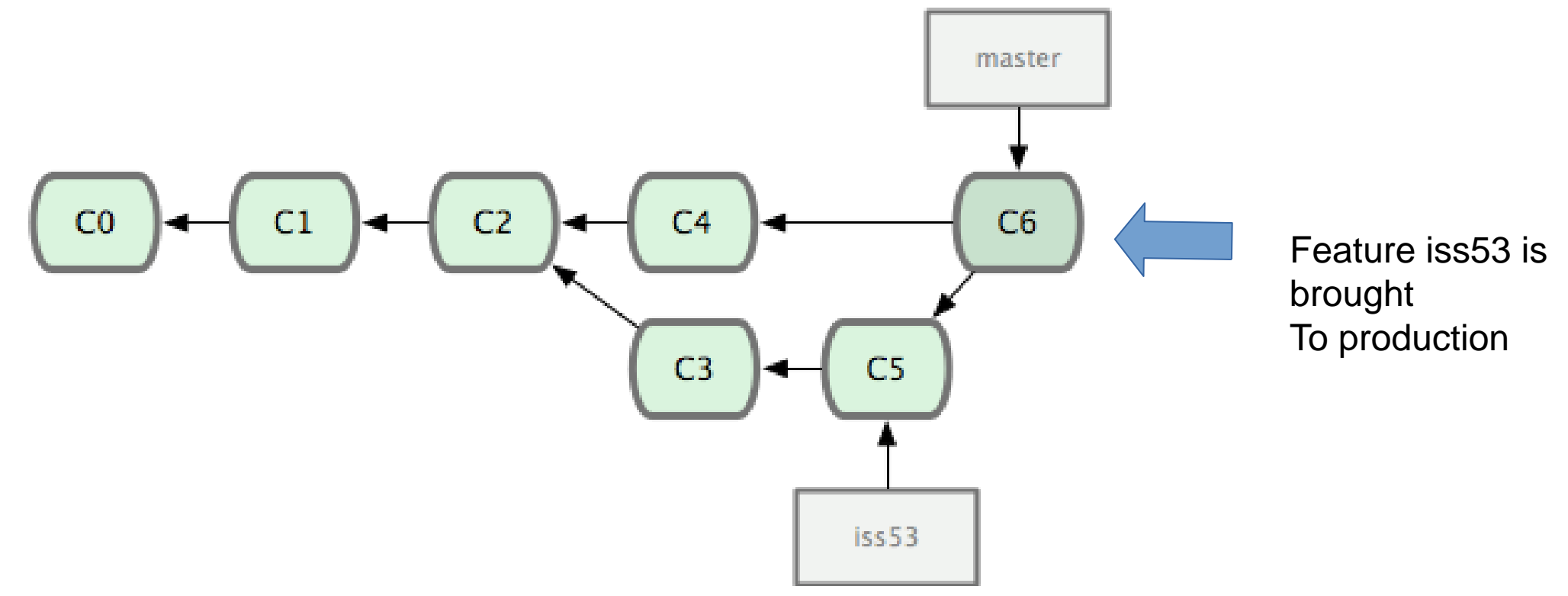

## Merge conflicts

*certain decisions are for humans only*

 $C<sub>0</sub>$ 

- git checkout master
- git **merge** iss53

\$ git merge iss53 Auto-merging index.html CONFLICT (content): Merge conflict in index.html Automatic merge failed; fix conflicts and then commit the result.

Manual merging might be needed (if merging is not obvious)

```
<div id="footer">contact : email.support@qithub.com</div>
=======
<div id="footer">
 please contact us at support@github.com
\langlediv\rangle>>>>>> iss53: index.html
```
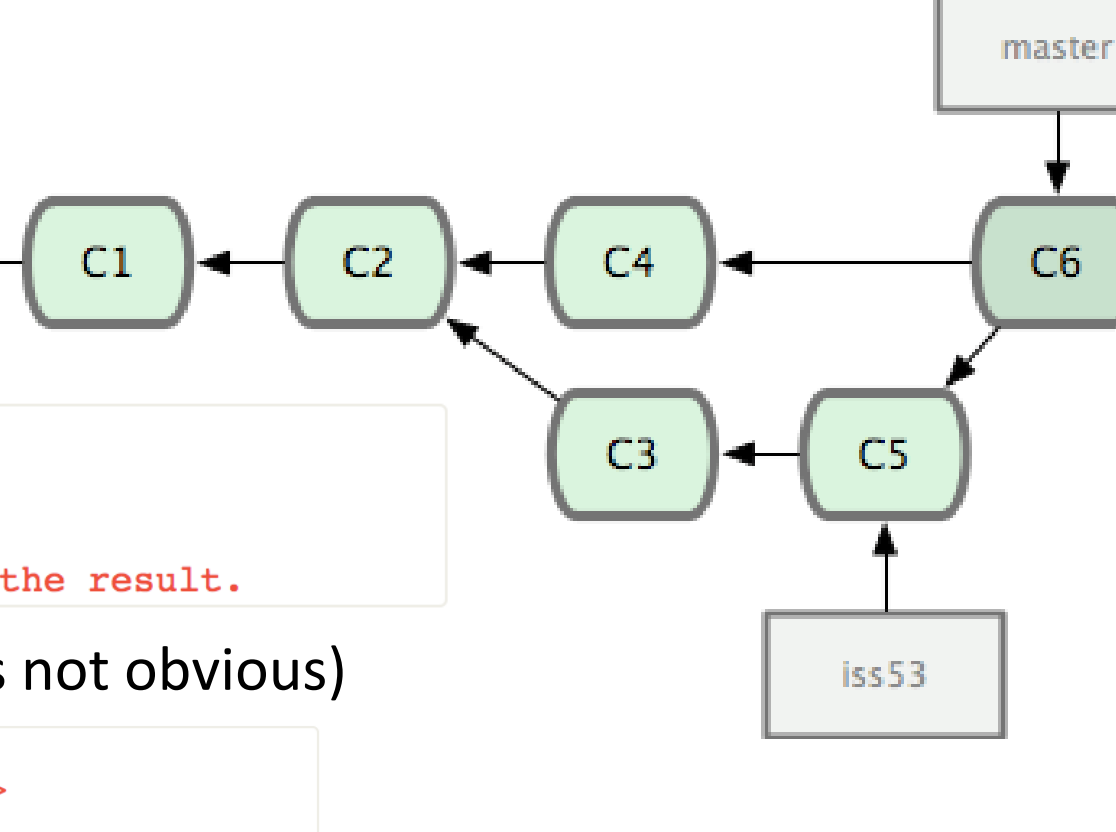

## Git: basic version control

- git init
- git add stage file for snapshot
- git commit take snapshot
- git diff compare snapshots
- git log snapshot list
- git checkout move to a different snapshot
- git branch branch the future
- git merge join different futures in one

# Coding: collaborative, trustworthy, reproducible

Alessandro Corbetta

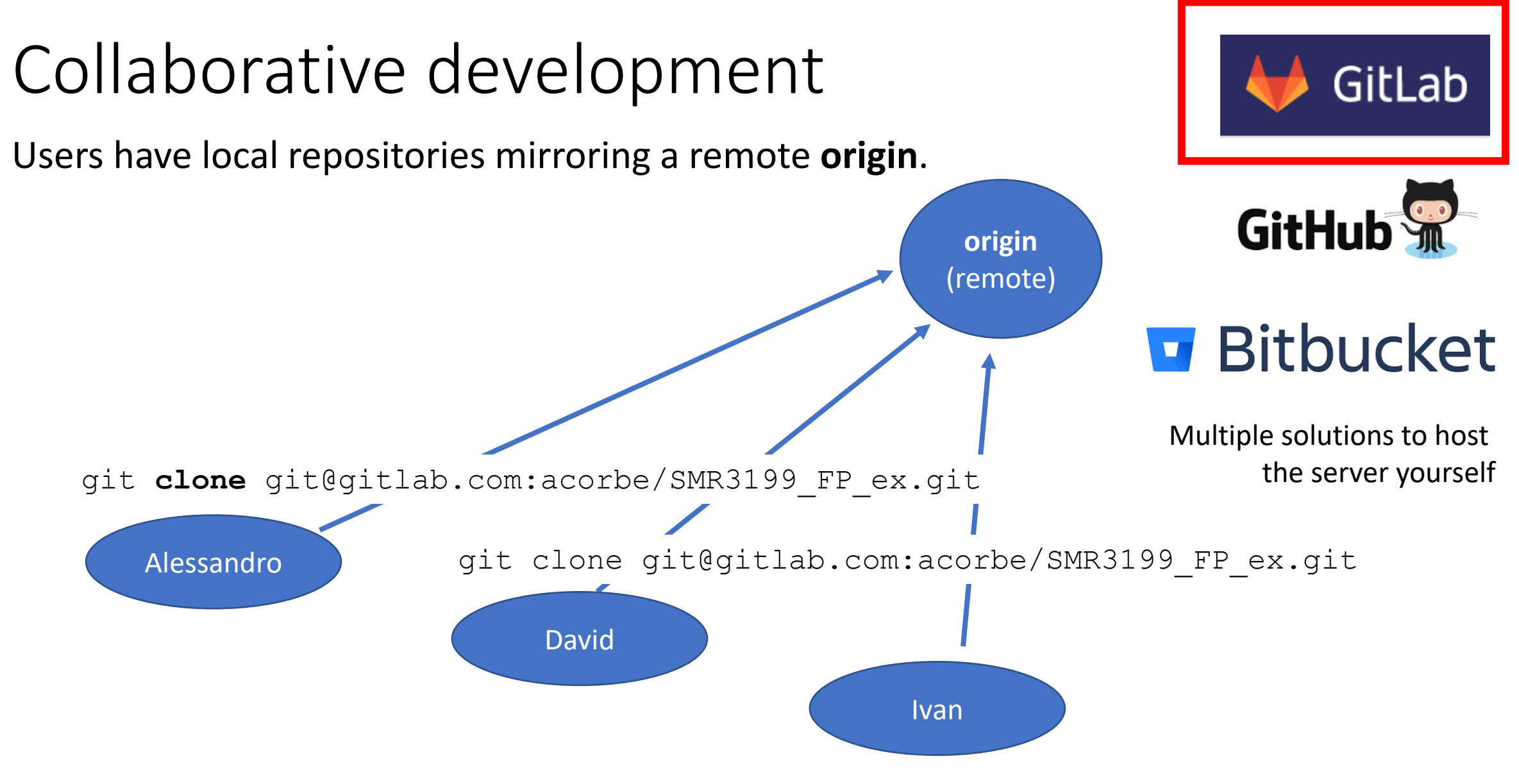

git clone git@gitlab.com:acorbe/SMR3199\_FP\_ex.git

## Pulling/Pushing commits to the origin

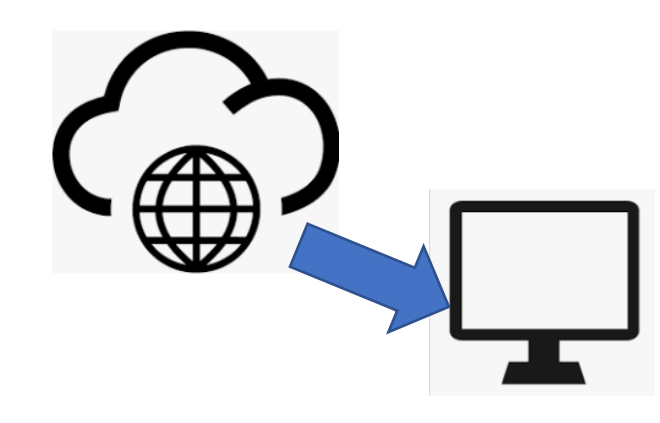

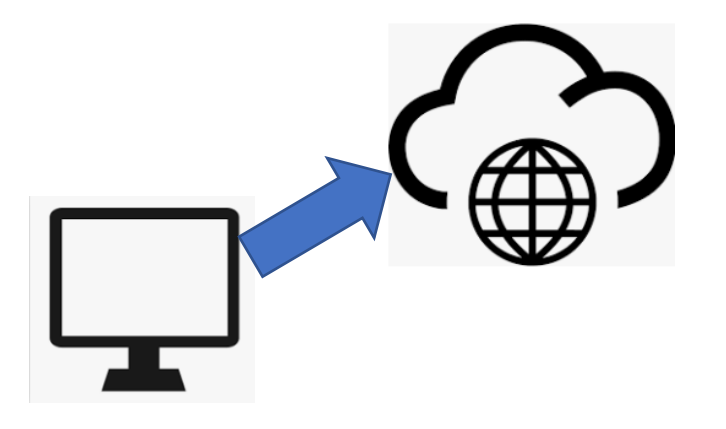

To update <branch> locally

- git checkout <branch>
- git **pull** origin <branch>

#### To push to remote

- git checkout <branch>
- git **push** origin <branch>

Note: remotes can be **public** or **private**

## Pulling/Pushing commits to the origin

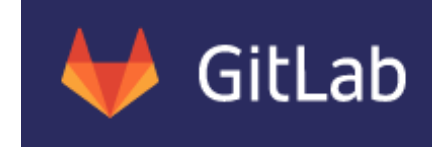

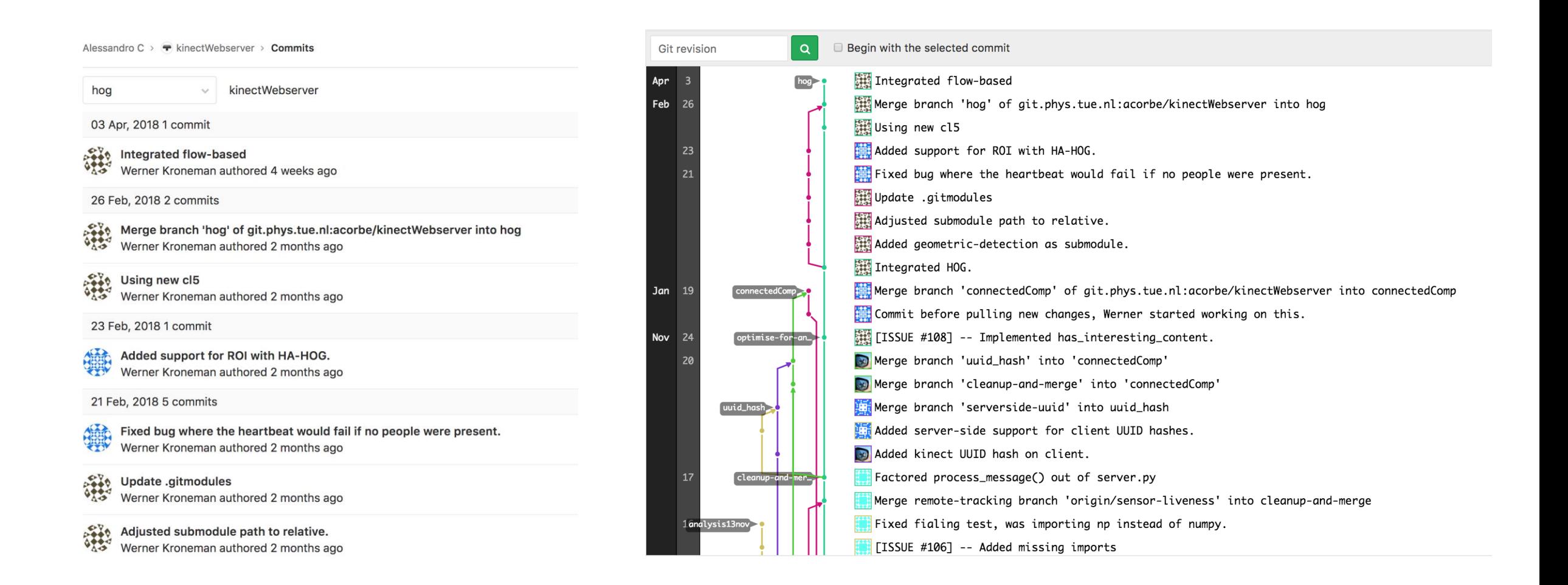

#### Interaction between two or more developers

#### Collaborative development

What happens after clone?

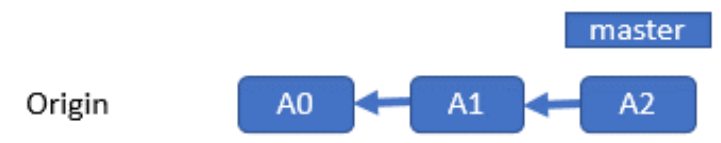

What happens after clone?

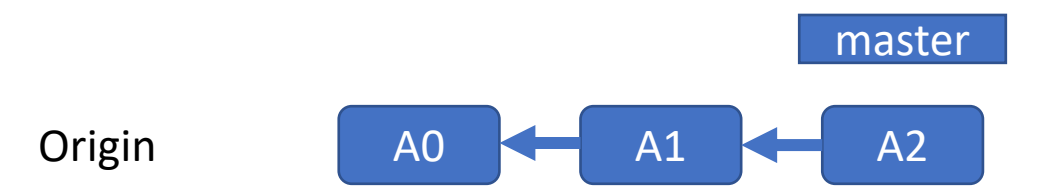

What happens after clone?

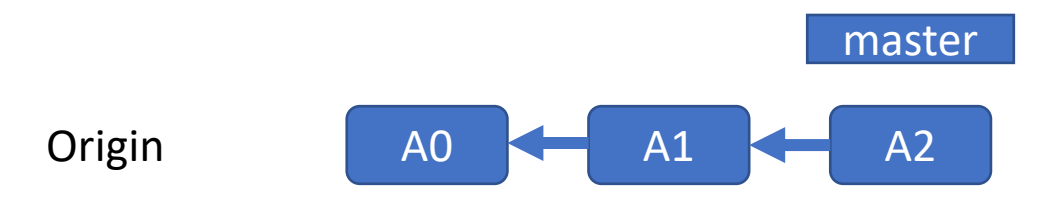

#### Alessandro & David both do git clone

#### What happens after clone?

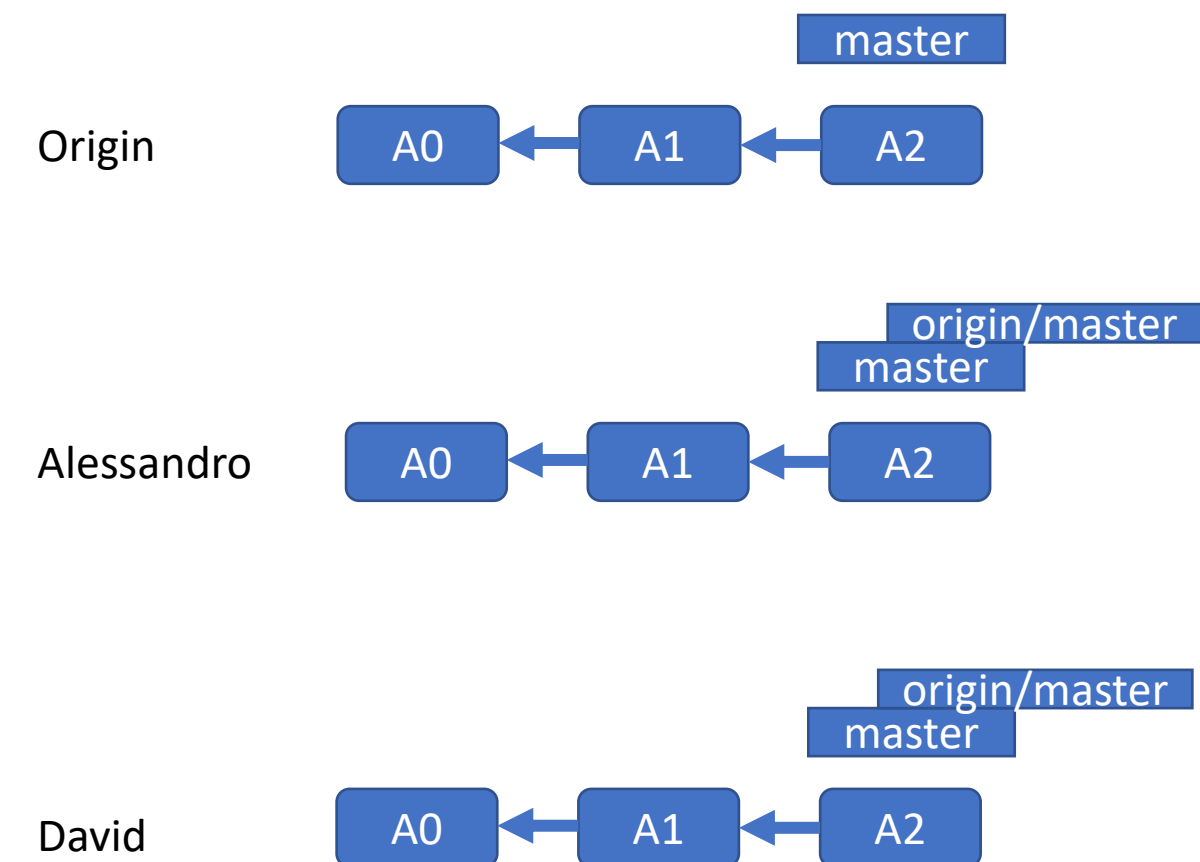

#### What happens after clone?

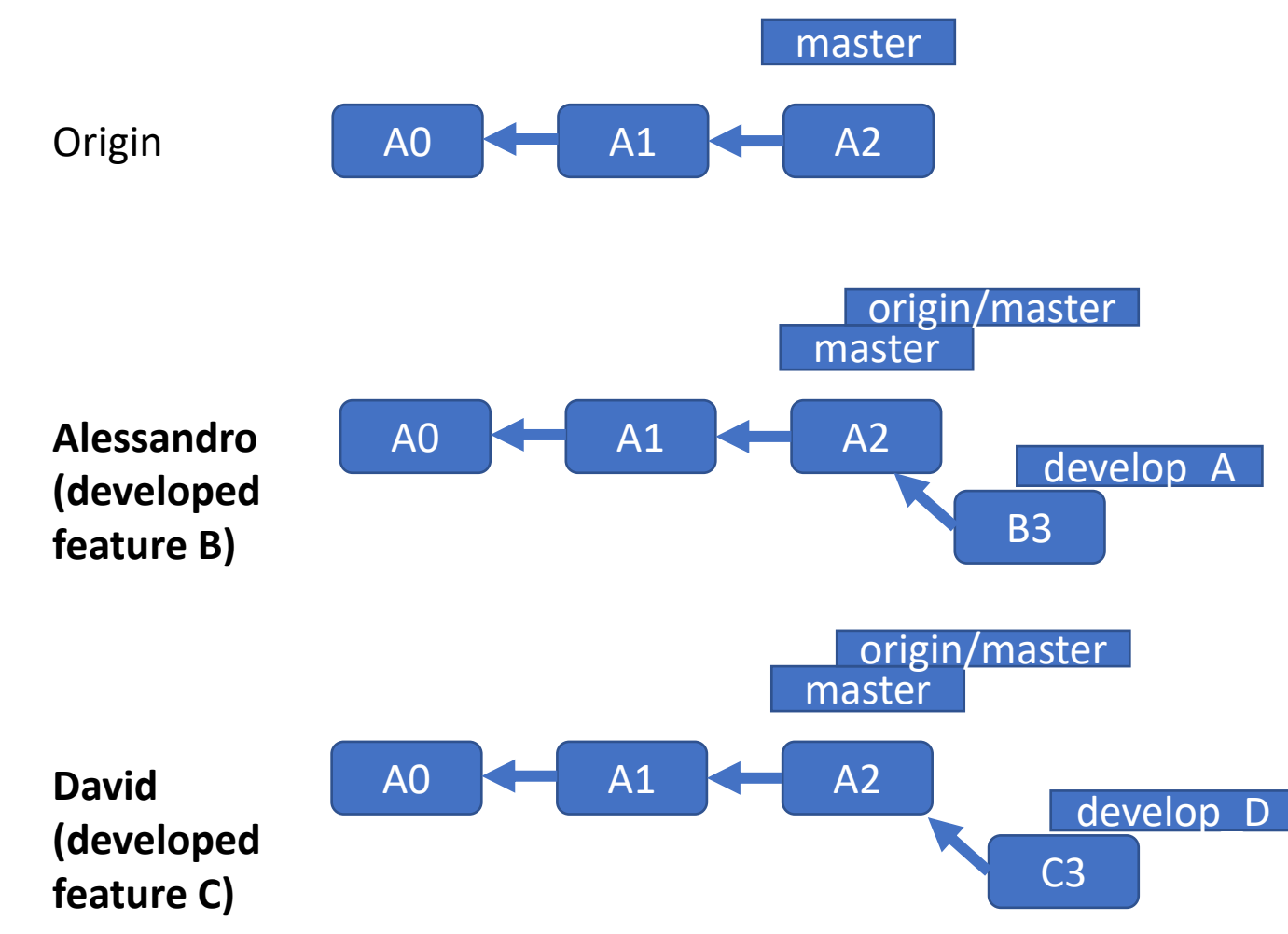

#### Both David and Alessandro committed

#### What happens after clone?

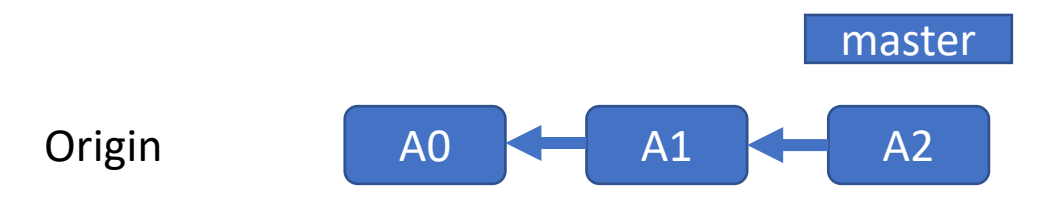

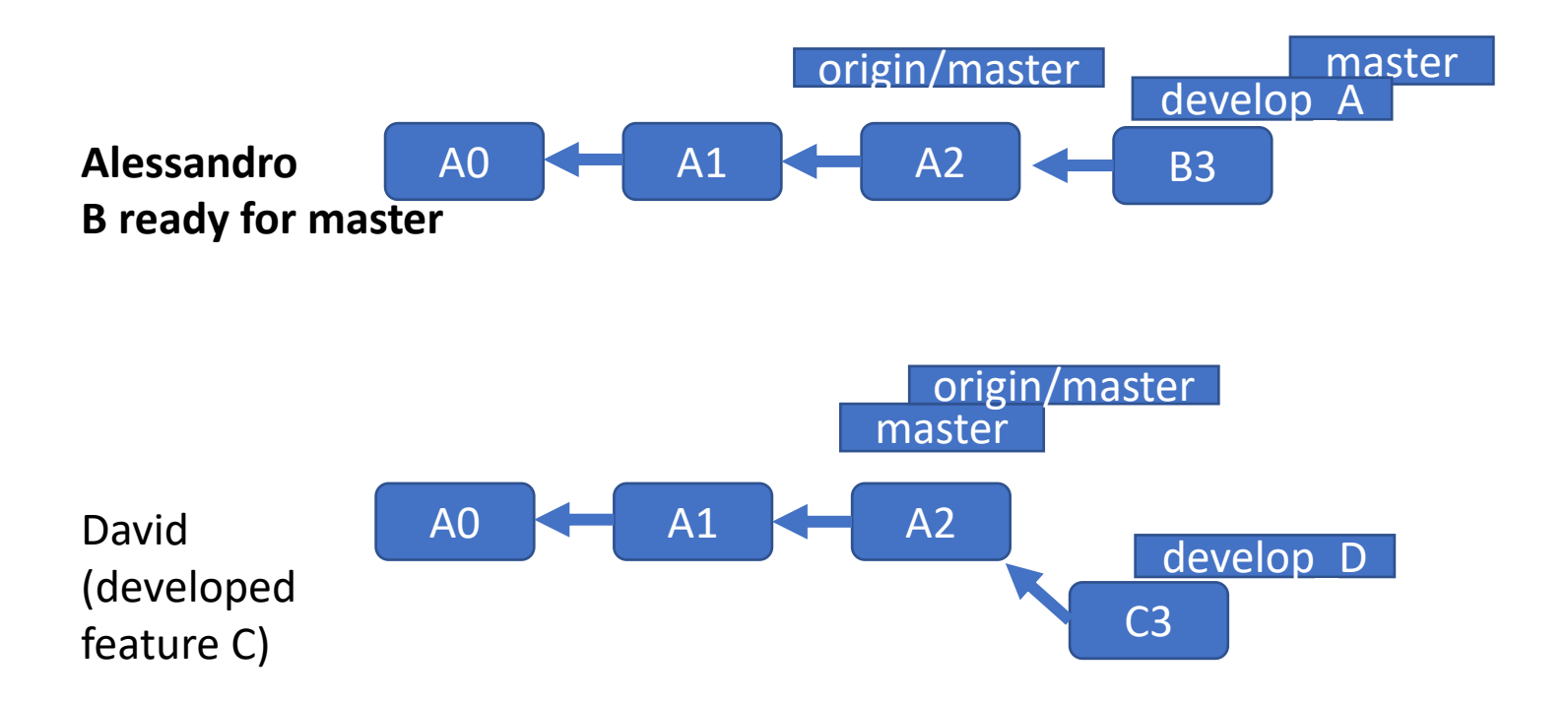

git checkout master git pull git merge develop\_A

#### What happens after clone?

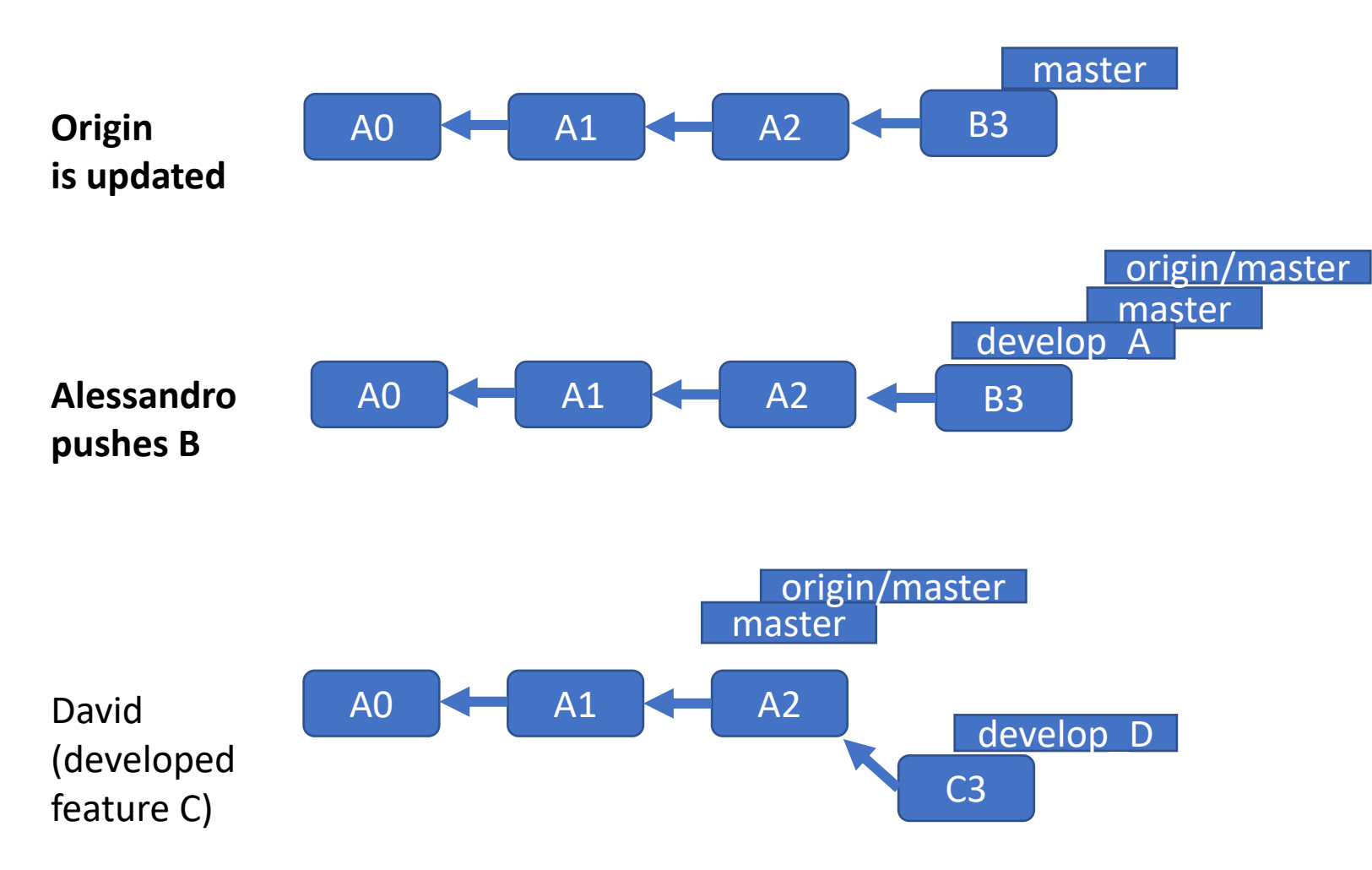

git push origin master

#### What happens after clone?

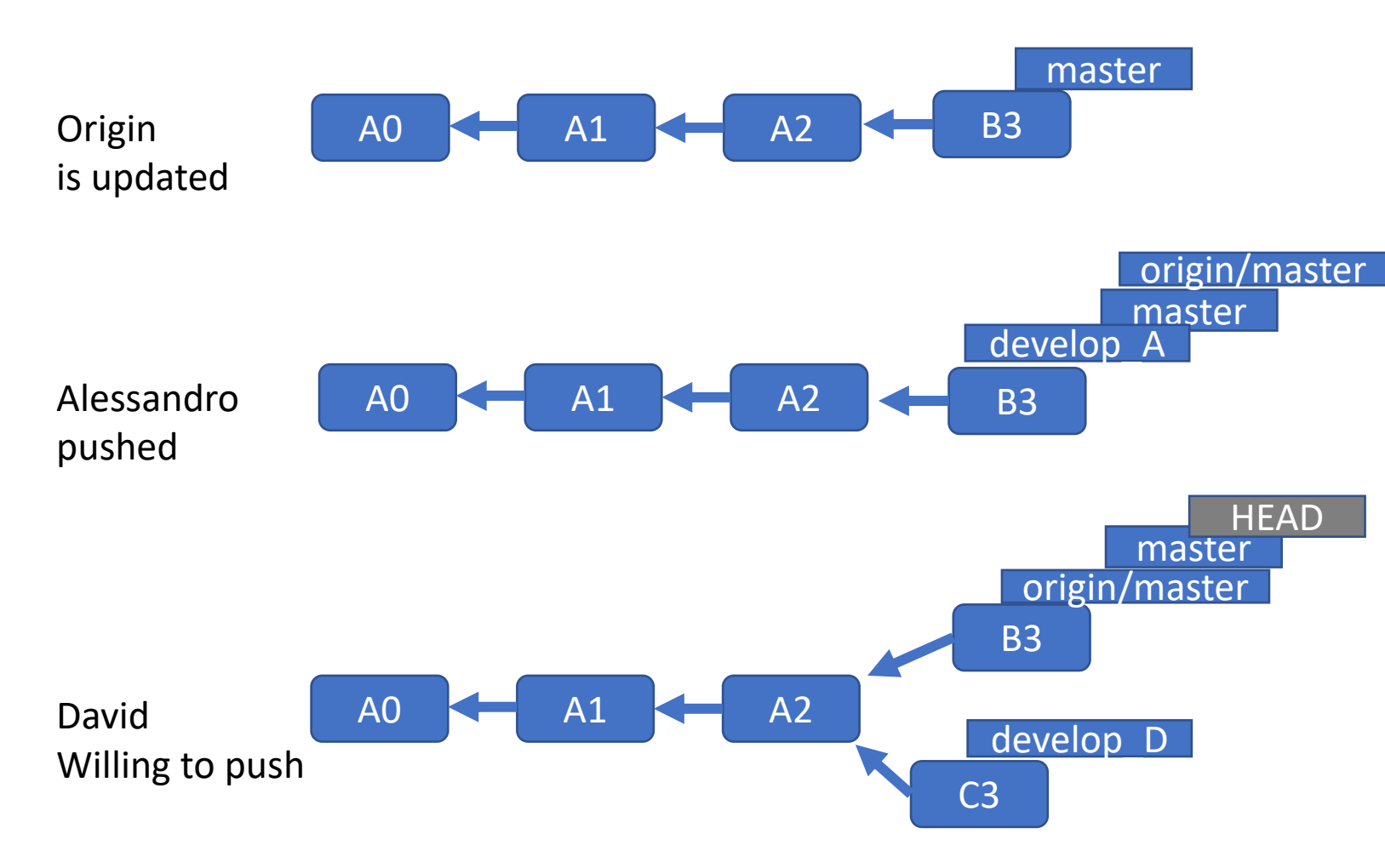

git checkout master git pull #UPDATES!!

#### What happens after clone?

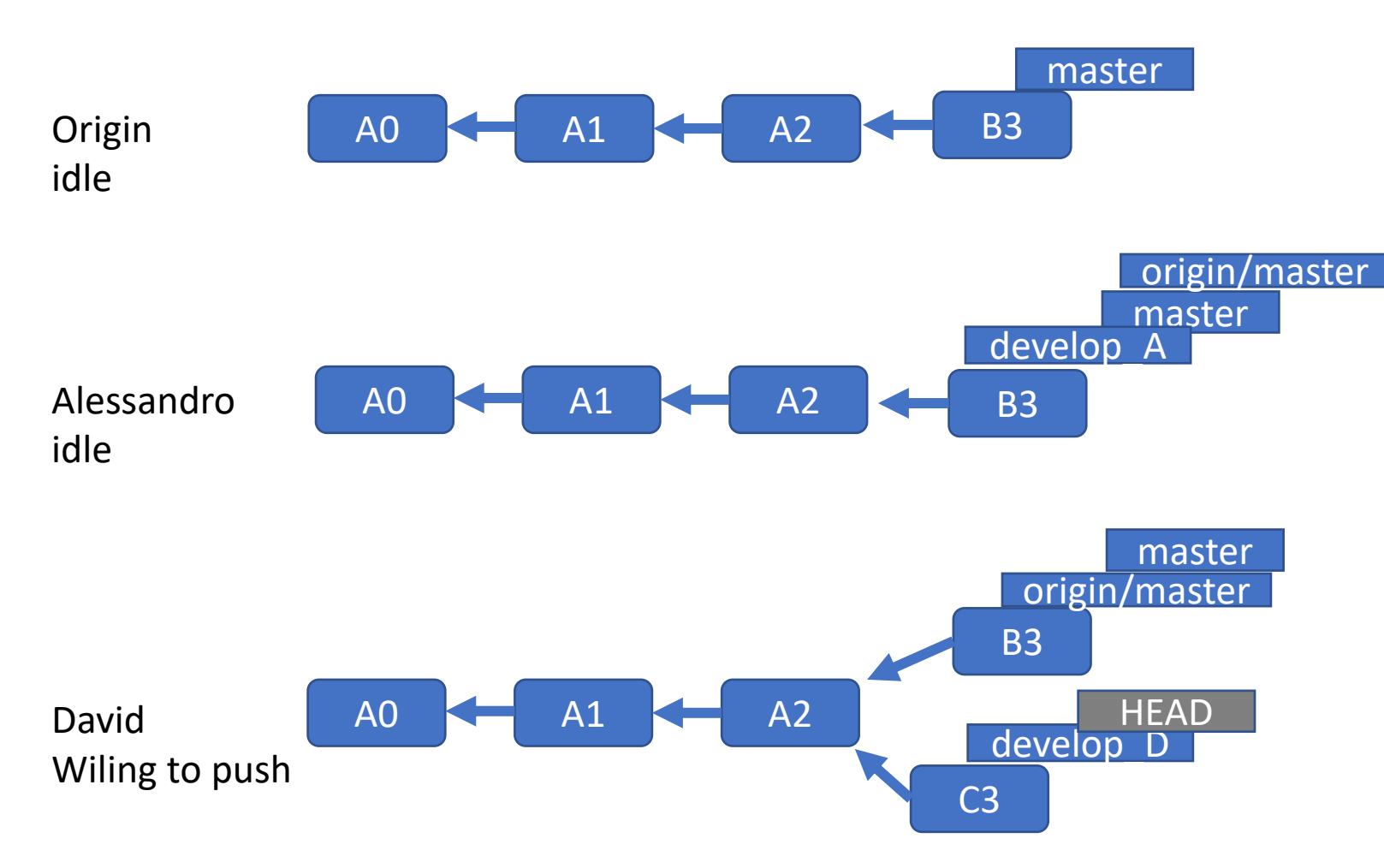

git checkout develop\_D

#### What happens after clone?

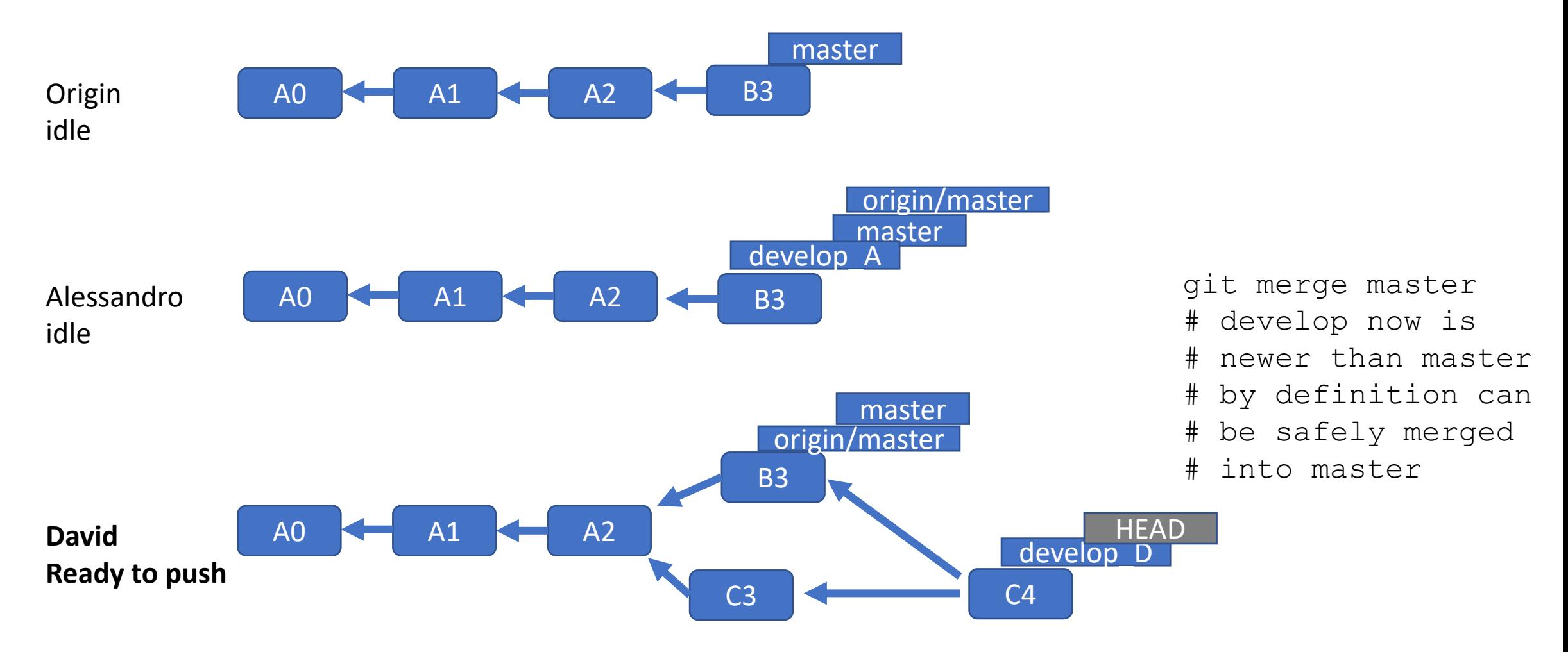

#### What happens after clone?

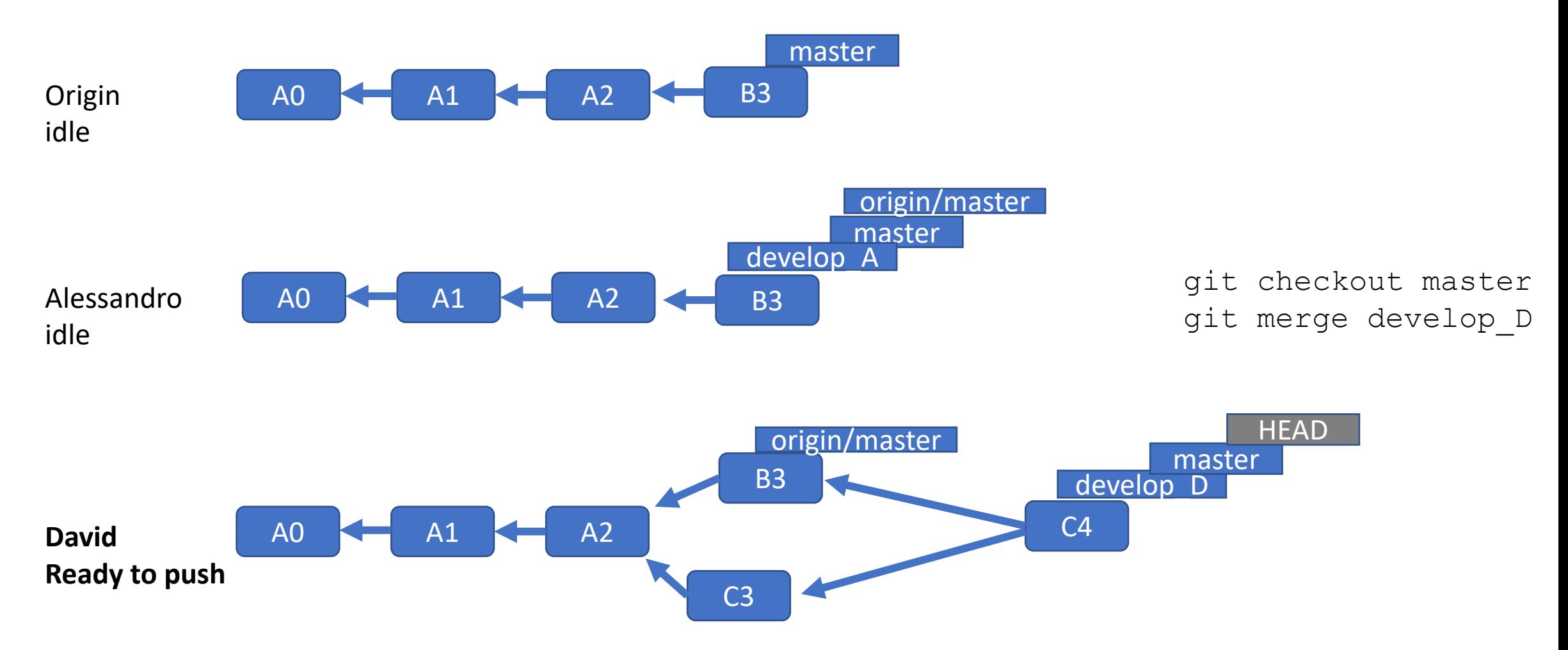

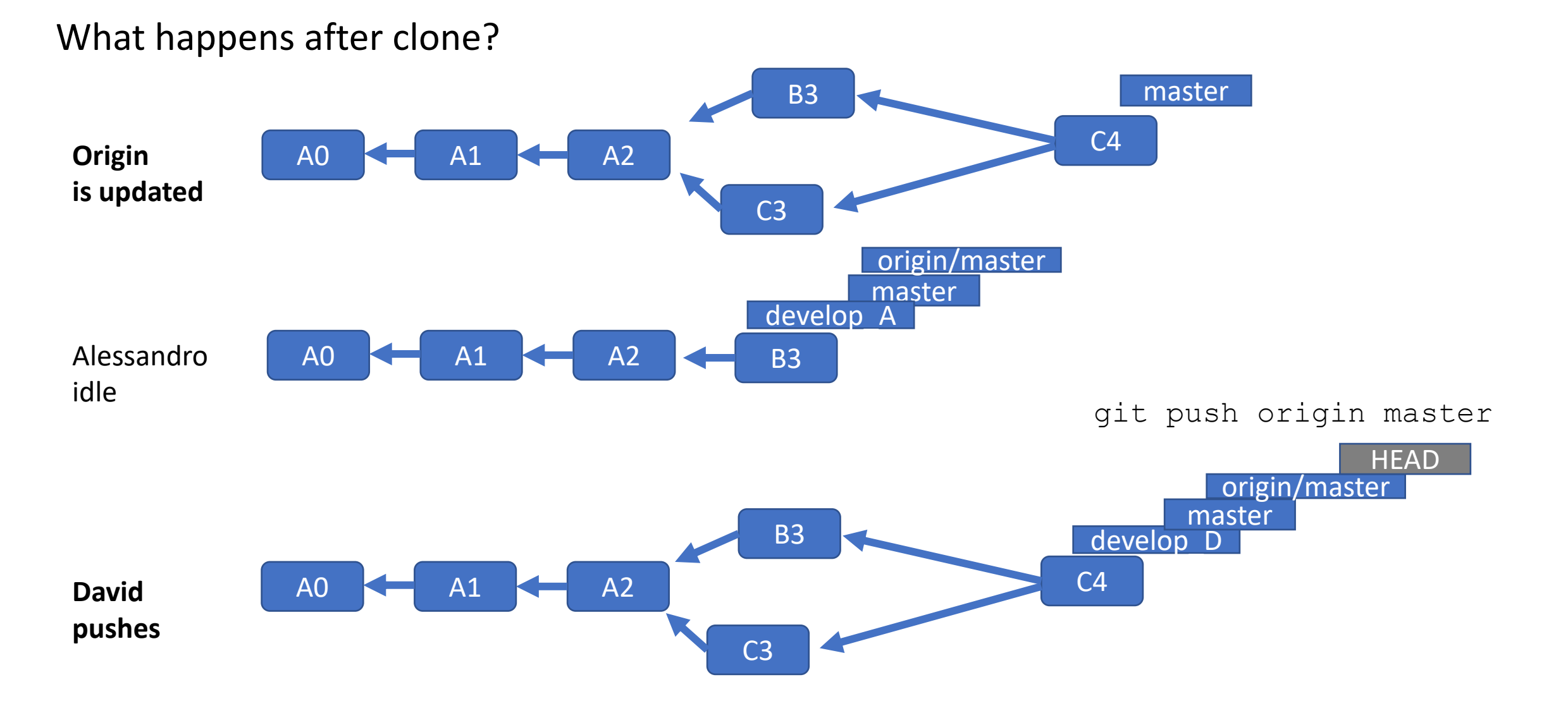

## Maximizing scalability and effectiveness

- If all developers push to master, quality can degrade
- How to coordinate?
- How can we trust the changes?
- How to use this in research?

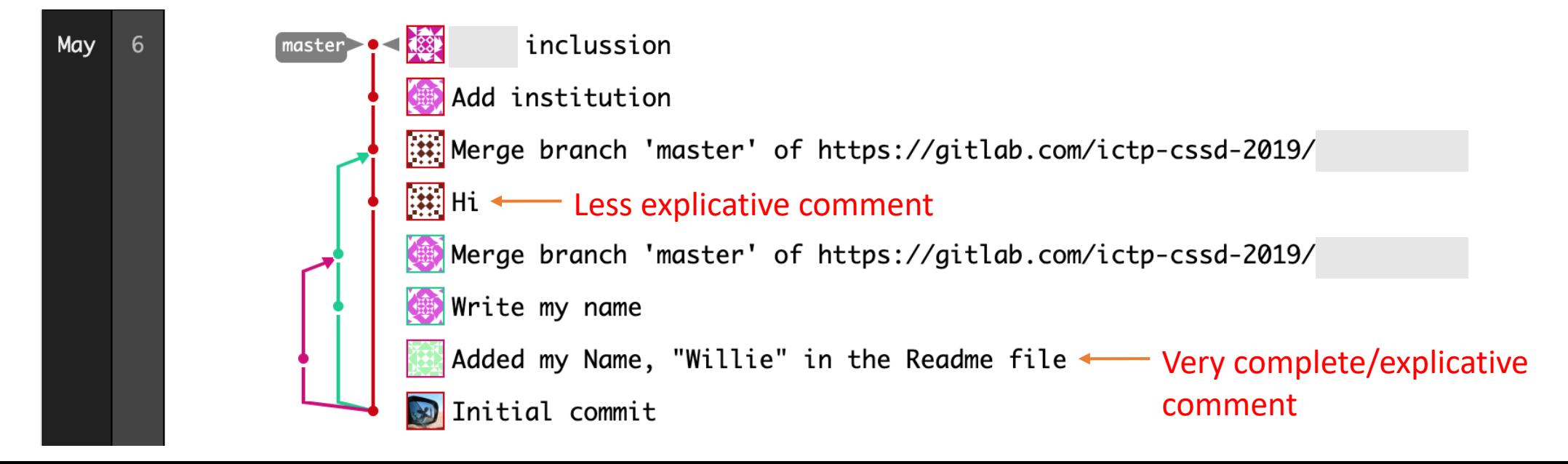

## Maximizing scalability and effectiveness?

- If all developers push to master, quality can degrade
- How to coordinate?
- How can we trust the changes?
- How to use this in research?

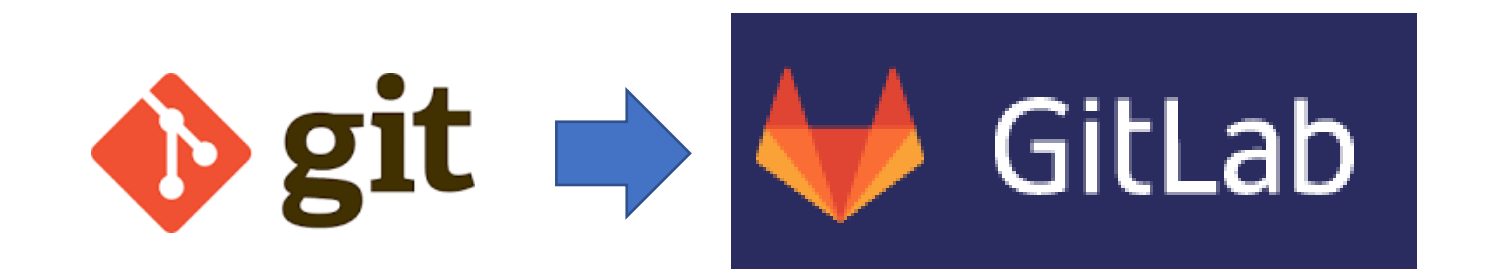

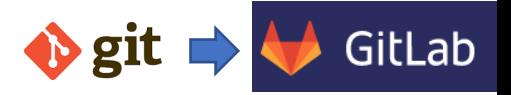

### The conversational development paradigm

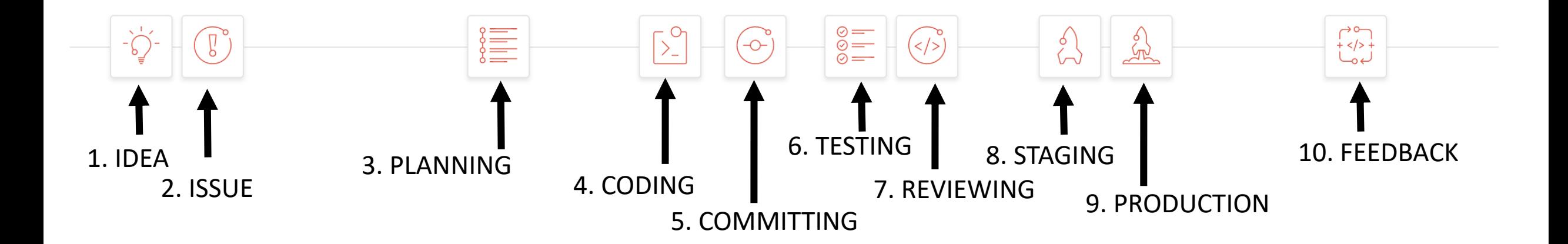

#### Gitlab/github: meant to support this approach

Development model => content & conversations between developers Fosters collaborations w/o centralized entities

In my experience: very scalable also in research (codes & execution)!

### Super-structure to a Git repository

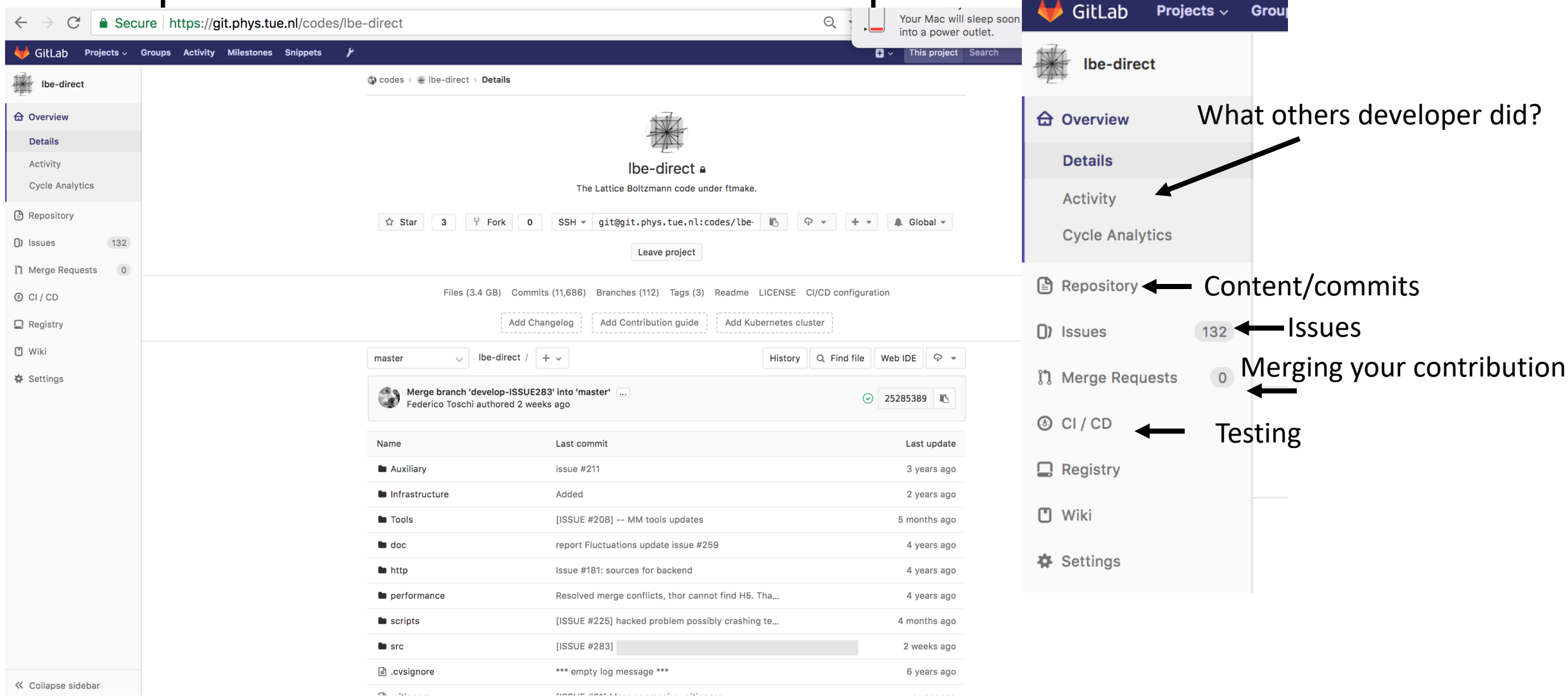

#### Issue at first

- I have an idea
- There is a bug
- I want to propose a new feature

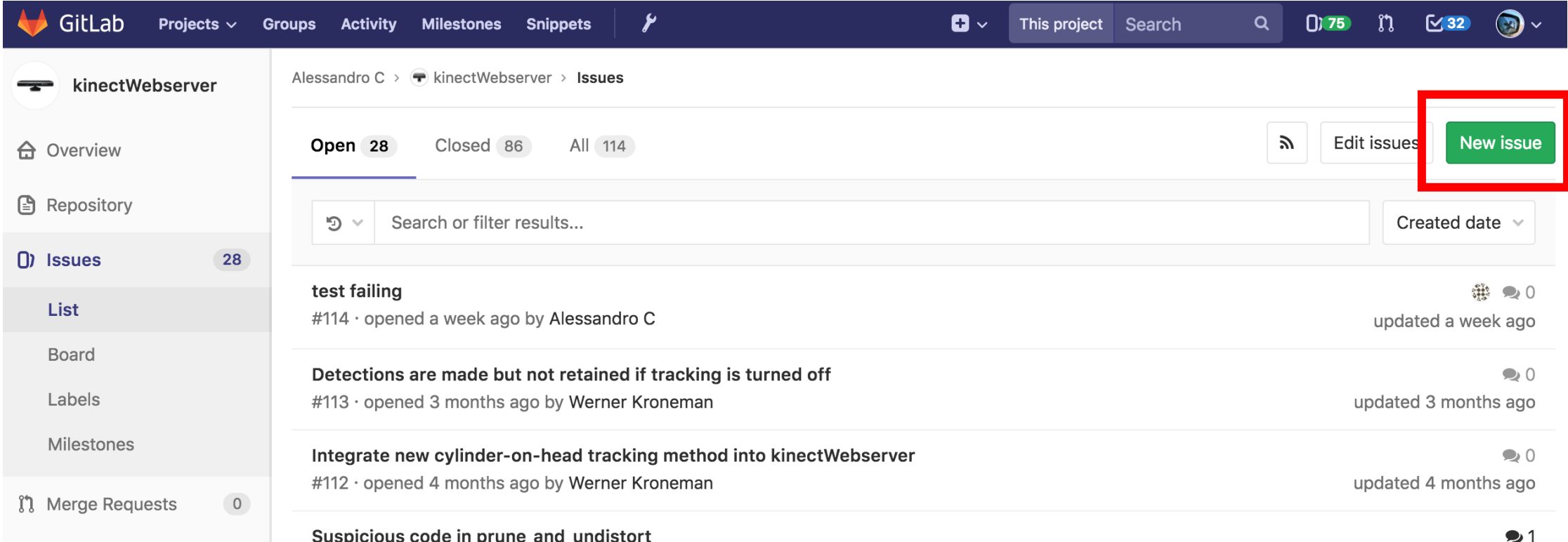

#### Issue at first

#### • Case of a bug --> the issue got ticket number #113

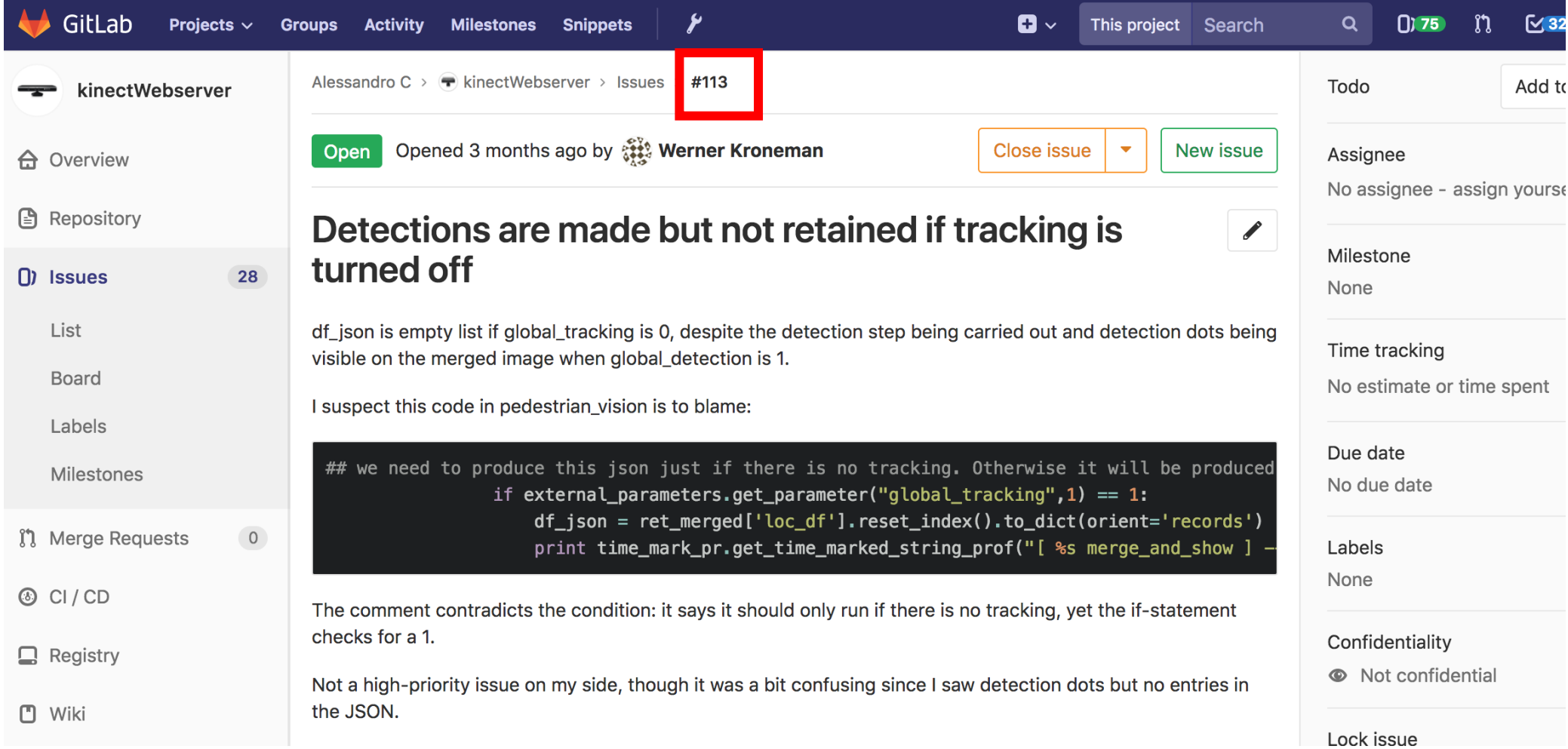

- If Ivan is in charge of fixing #113:
	- [Clones the code if he does not have already]
	- Branches master -> e.g. into branch ISSUE113 (for trackability)
	- git checkout -b ISSUE113

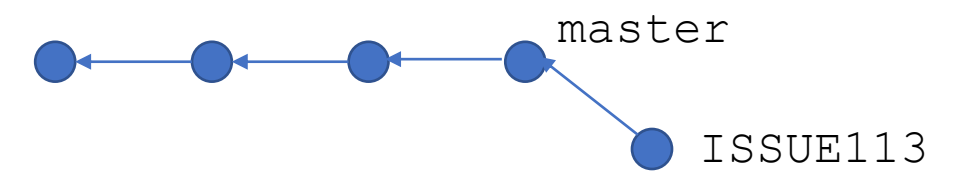

- If Ivan is in charge of fixing #113:
	- [Clones the code if he does not have already]
	- Branches master -> e.g. into branch ISSUE113 (for trackability)
	- git checkout –b ISSUE113

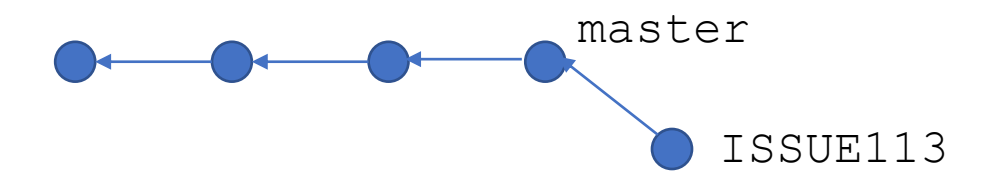

- Corrects bugs & make regression tests
- git add code tests
- git commit –m '[ISSUE #113] how code and tests have been changed'
- git push origin ISSUE113

- If Ivan is in charge of fixing #113:
	- git commit –m '[ISSUE #113] how code and tests have been changed' 1 lbe-
	- git push origin ISSUE113

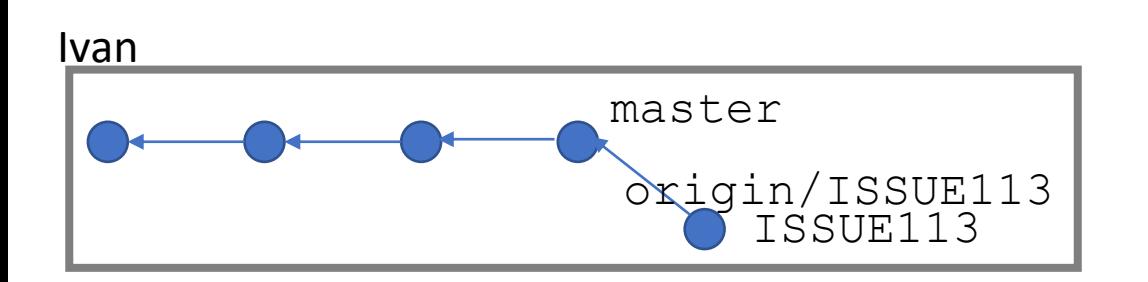

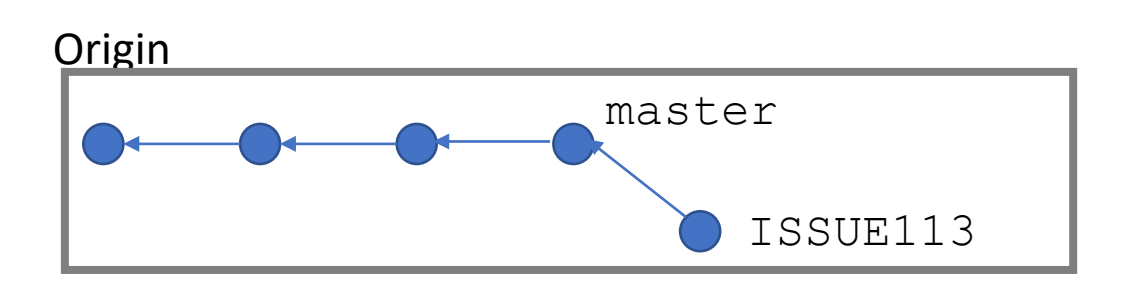

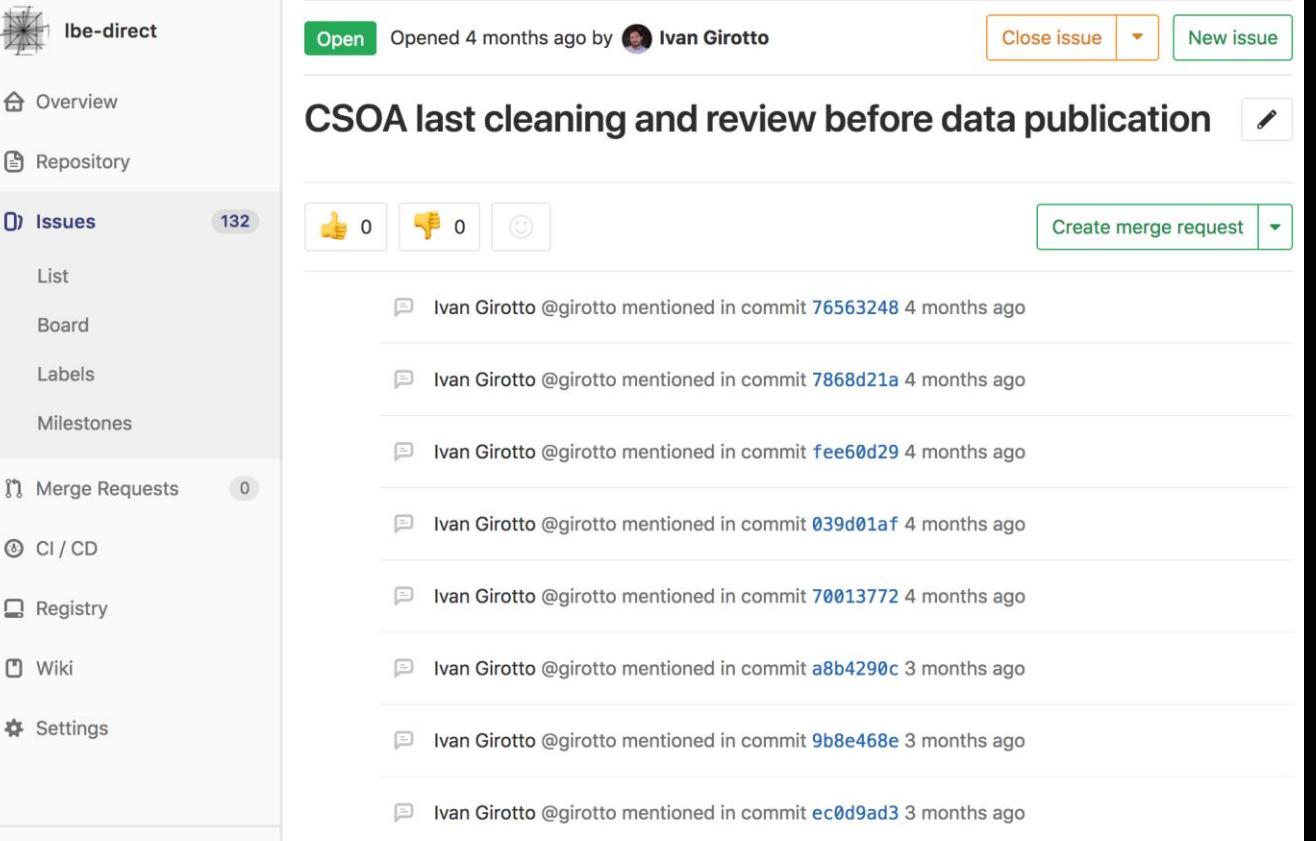

// Collance sidebar

A Overvie

图 Reposit

(I) Issues

List Board Labels Milesto

**I'l** Merge

 $\Box$  Registr

**Setting** 

**門** Wiki

- If Ivan is in charge of fixing #113:
	- git commit –m '[ISSUE #113] how code and tests have been changed'

List

**□** Wiki

 $\Phi$  Sett

• git push origin ISSUE113

ALWAYS DO specify the issue number in the commit message. This will **link** each **contribution** to the related **motivation**

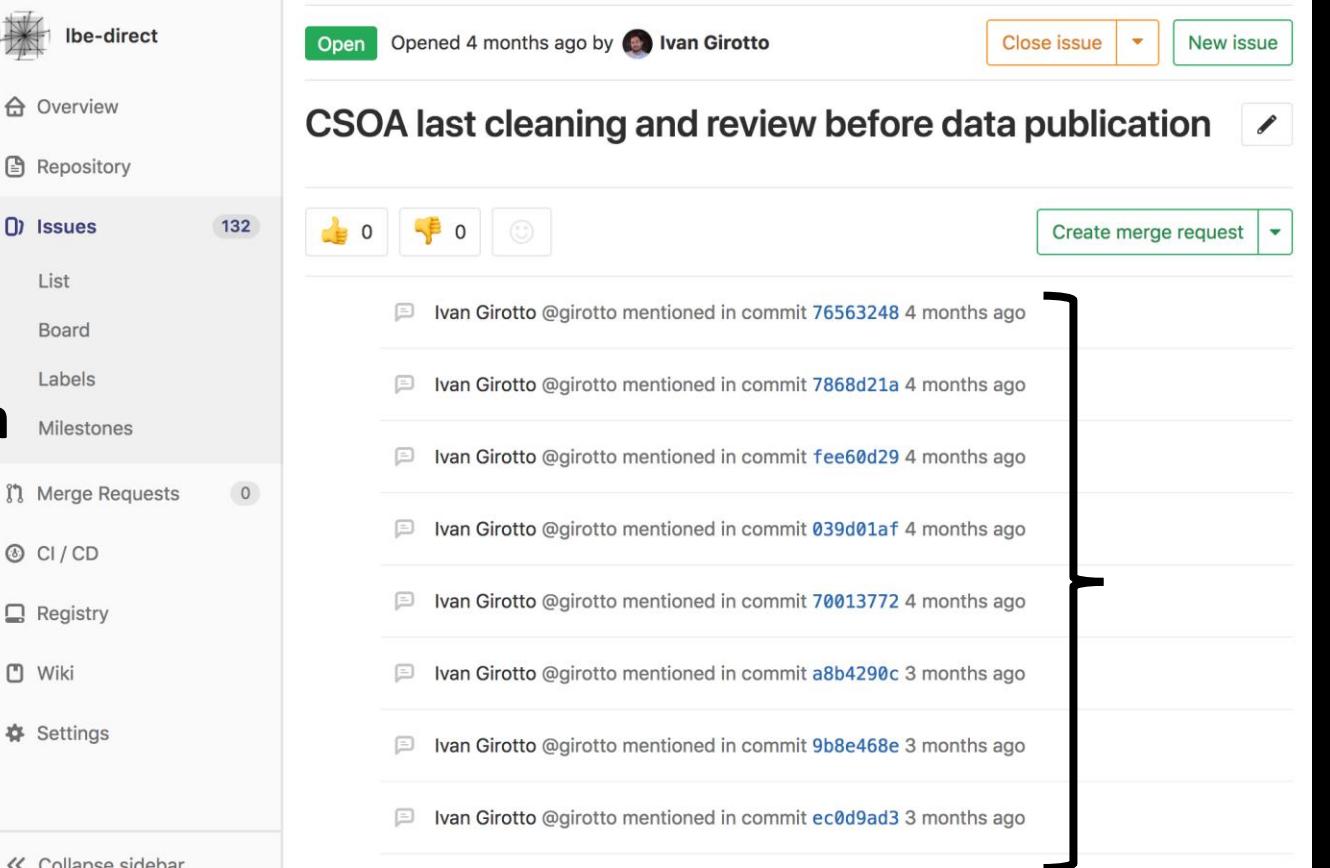

#### Code review

git push origin ISSUE113

**master is a privileged branch. Developers must not push directly! (generally is also prohibited)**

- **Code review from authoritative parties is required**
- Ask the authoritative part to **merge** your contribution **through a merge request**

![](_page_42_Figure_5.jpeg)

#### Code review merge request git push origin ISSUE113

![](_page_43_Figure_1.jpeg)

**master is a privileged branch. Developers must not push directly! (generally is also prohibited)**

- **Code review from authoritative parties is required**
- Ask the authoritative part to **merge** your contribution **through a merge request**

![](_page_43_Picture_46.jpeg)

#### Code review merge request git push origin ISSUE113

![](_page_44_Figure_1.jpeg)

**master is a privileged branch. Developers must not push directly! (generally is also prohibited)**

![](_page_44_Picture_30.jpeg)

## Code review merge request

**Origin** 

![](_page_45_Picture_2.jpeg)

![](_page_45_Picture_19.jpeg)

## Code review merge request

Code can (should) be reviewed before merging by an authority

![](_page_46_Picture_14.jpeg)

## Nightly testing

- Did the development of the day worked ok?
	- 11PM start test suit current dev branch
	- 8AM see problems; fix
- Issues?

#### Aims

- Understand quickly if code (each branch) pass tests
- Merge frequently; avoid drifts
- Test before merging and merge
- Tests run quickly (O(10min))

Also

• Deploy frequently – "agile" dev-user cycle

# Coding: collaborative, trustworthy, reproducible

Alessandro Corbetta

![](_page_50_Figure_0.jpeg)

### Automated testing

- We want each commit tested ("by trusted party")
- We want to merge codes only if they **pass tests!**

#### • **Continuous integration** each commit that we push to the origin is tested

![](_page_51_Picture_32.jpeg)

## Continuous integration

- **Each push: automated** remote **testing**
- Every user fully aware of the code state

![](_page_52_Figure_3.jpeg)

- If testing quick, dev cycle & master merge: very frequent
	- Many github repos: hundreds merge per day after remote testing

## Continuous integration in gitlab

• a file in the repo root

.gitlab-ci.yml

tells the server how to run tests and in which environment

• Can be one **single test** case or a very complicated testing pipeline with cross-test dependence.

![](_page_53_Picture_5.jpeg)

## Minimal python example

![](_page_54_Picture_11.jpeg)

### Minmal python example: CI

.gitlab-ci.yml

#### image: python:latest

test-only:

script:

- pip install pytest pytest-cov
- pytest -vvv

## Minmal python example: CI

#### .gitlab-ci.yml

#### image: python:latest

Running in a linux sandbox with up-to-date python (Docker container)

#### test-only:

script:

Installing dependencies, here put numpy etc… (better with requirements.txt)

- pip install pytest
- pytest -vvv **Testing**

![](_page_57_Picture_186.jpeg)

**Pytest Example** 

*O* Project information

**A** Repository

**Issues** 

Q CI/CD

ใง Merge requests

**Pipelines** 

**Schedules** 

Deployments

**Security & Compliance** 

Packages and registries

Editor

Jobs

∩

 $\overline{0}$ 

 $\overline{0}$ 

 $\odot$  passed Job test-only triggered 5 minutes ago by **Administrato** 

![](_page_57_Picture_4.jpeg)

Running with gitlab-runner 15.6.1 (133d7e76)

on Ci runner NS9smqSy

- Preparing the "docker" executor
	- Using Docker executor with image python: latest ...
- Pulling docker image python: latest ...
- 6 Using docker image sha256:ee4e7a0f1c354d9996229a765d0785df2671252c1822ae111015d37dcf5f765b for
- **Preparing environment** ✓ 8
	- 9 Running on runner-ns9smqsy-project-2-concurrent-0 via smr3696-1...
- 11 Getting source from Git repository  $\checkmark$ 
	- 12 Fetching changes with git depth set to 20...
	- 13 Reinitialized existing Git repository in /builds/gitlab-instance-59615060/pytest-example/.git/
	- Checking out 2733dd46 as main... 14
	- 48 \$ pytest vvv
	-
	- platform linux -- Python 3.11.0, pytest-7.2.0, pluggy-1.0.0 -- /usr/local/bin/python 50
	- cachedir: .pytest cache 51
	- rootdir: /builds/gitlab-instance-59615060/pytest-example  $52 -$
	- plugins: cov-4.0.0 53
	- collecting ... collected 2 items 54
	- test code.py::test summing f1 PASSED  $[50%]$ 55
	- test code.py::test\_summing\_f2 PASSED  $[100%]$ 56
	- 57 =============================== 2 passed in 0.01s =================================
	- Cleaning up project directory and file based variables 59
	- 61 Job succeeded

Infrastructure ଳ

**Hammador** Monitor

**Let** Analytics

 $\Box$  Wiki

X Snippets

**@ Settings** 

#### See examples

https://git.smr3696.ictp.it/gitlab-instance-59615060/**pytest-example**

## Continous deployment

• One step further: serving the product immediately

• Example: static pages that serve **docs**, **executables**…

#### Best practices

#### • **Edits always follow issues**

- Pull/commit/push/merge request often.
	- You don't want your version to diverge
- Make meaningful commit message
- **Commit message** include ticket number
- **NEVER commit products, just source.** 
	- (products can be made in cloud by continuous integration)
	- E.g. documentation can be generated by CI
- **Never commit large binary files**. Git does not properly understand those (git-lfs)

## Minmal python example: testing

#### image: python:latest

variables:

![](_page_61_Picture_109.jpeg)

cache:

#### paths:

- .cache/pip
- venv/

#### before\_script:

- python -V  $\#$  Print out python version for debugging
- pip install virtualenv
- virtualenv venv
- source venv/bin/activate
- pip install numpy nose

#### test:

script:

- cd binary str 2 float
- nosetests -v

#### .gitlab-ci.yml

#### Building continuous integration pipelines Case of our python exercise .gitlab-ci.yml

#### **image: python:latest**

#### variables:

PIP\_CACHE\_DIR: "\$CI\_PROJECT\_DIR/.cache"

cache:

paths:

- .cache/pip
- venv/

#### before\_script:

- python -V  $\#$  Print out python version for debugging
- pip install virtualenv
- virtualenv venv
- source venv/bin/activate
- pip install numpy pytest pytest-cov

#### test:

script:

- cd binary str 2 float
- pytest -v

We will run the tests in a "virtual linux machine" which runs the latest python version. (Docker container)

## Building continuous integration pipelines Case of our python exercise

![](_page_63_Picture_116.jpeg)

- python -V  $\#$  Print out python version for debugging

- pip install virtualenv
- virtualenv venv
- source venv/bin/activate

The machine is empty. We need to configure it from scratch every time. (good for reproducibility)/

- **pip install numpy pytest pytest-cov**

#### test:

bef

script:

- cd binary str 2 float
- pytest -v

## Building continuous integration pipelines Case of our python exercise

![](_page_64_Picture_108.jpeg)

#### **test:**

**script:**

Calls the tests and captures the value fail/pass return value

.gitlab-ci.yml

**- cd binary\_str\_2\_float**

**- pytest -v**

Result is sent back to the server.